# **PHILIPS**

### **Philips LCD Monitor Electronic User's Manual**

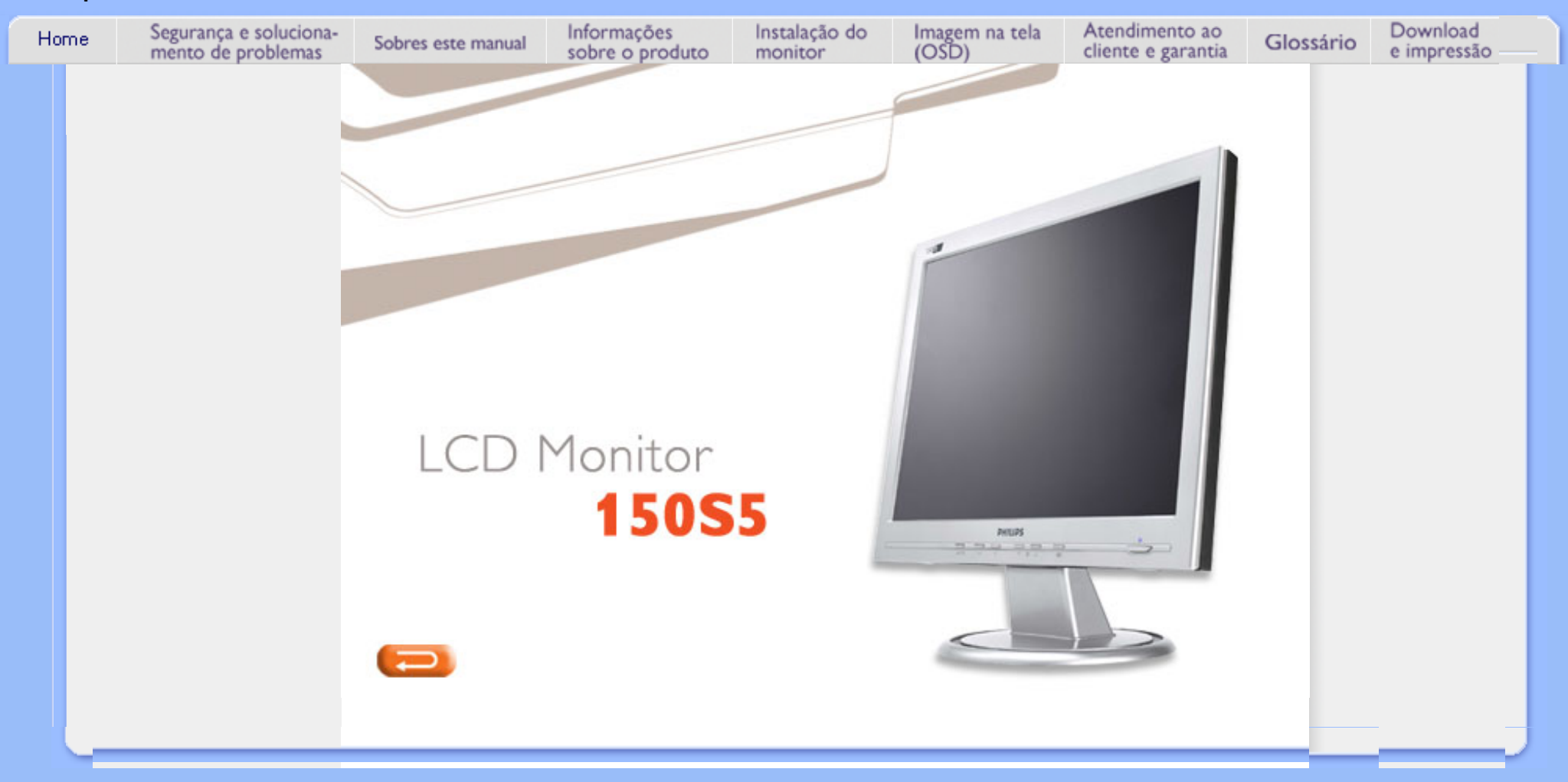

- <span id="page-1-2"></span><span id="page-1-0"></span>[•](#page-1-0) [Precauções de](#page-1-0)  [segurança e](#page-1-0)  [manutenção](#page-1-0)
- [•](#page-1-0) [Locais de](#page-1-1)  [instalação](#page-1-1)
- [•](#page-1-0) [Perguntas mais](#page-24-0)  [freqüentes](#page-24-0)
- [•](#page-1-0) [Solução de](#page-32-0) [problemas](#page-32-0)
- [•](#page-1-0) [Informações](#page-35-0)  [sobre](#page-35-0)  [regulamentações](#page-35-0)

[Informações](#page-48-0)  [adicionais](#page-48-0)

[•](#page-1-0) [Outras](#page-48-0) 

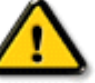

**AVISO: O uso dos controles, ajustes ou procedimentos diferentes dos especificados nessa documentação pode resultar em exposição a choque, perigos elétricos e/ou mecânicos.**

Leia e siga as instruções abaixo para conectar e utilizar o monitor do seu computador.

- Desconecte o monitor caso não usá-lo por um período de tempo prolongado.
- Desconecte o monitor se precisar limpá-lo, usando um pano levemente úmido. É possível limpar a tela com um pano seco quando o monitor estiver desligado. Entretanto, nunca use álcool, solventes ou produtos à base de amônia.
- Consulte um serviço técnico caso o monitor não funcione corretamente ao seguir as instruções desse manual.
- A proteção do gabinete somente deve ser aberta por um profissional de serviço qualificado.
- Mantenha o monitor longe da luz solar direta, de fornos ou qualquer outra fonte de calor.
- Remova qualquer objeto que possa cair nos condutos de ventilação ou que possam impedir o resfriamento adequado dos componentes eletrônicos do monitor.
- Não bloqueie os orifícios de ventilação do gabinete.

**Precauções de segurança e manutenção** 

- Mantenha o monitor seco. Para evitar choque elétrico, não exponha o monitor à chuva ou à umidade excessiva.
- Quando posicionar o monitor, certifique-se de que a tomada pode ser acessada facilmente.
- Se desligar o monitor removendo o cabo de alimentação ou o fio de alimentação DC, aguarde 6 segundos e, a seguir, conecte o cabo de alimentação ou o fio de alimentação DC para que o monitor opere normalmente.
- Para evitar o risco de choque ou dano permanente ao equipamento, não exponha o monitor à chuva ou à umidade excessiva.
- IMPORTANTE: Active sempre um programa de protecção de ecrã durante a aplicação. Se uma imagem estática de elevado contraste ficar muito tempo no ecrã, poderá deixar uma denominada "pós-imagem" ou "imagem fantasma" à frente do ecrã. Trata-se de um fenómeno bem conhecido provocado por problemas inerentes na tecnologia LCD. Frequentemente, a pós-imagem desaparecerá gradualmente ao fim de algum tempo depois de se desligar a electricidade. Tenha em atenção que não é possível reparar o sintoma de pós-imagem e que esta não é abrangida pela garantia.

Consulte um serviço técnico caso o monitor não funcione corretamente ao seguir as instruções desse manual.

### [RETORNAR AO INÍCIO DA PÁGINA](#page-1-2)

### <span id="page-1-1"></span>**Locais de instalação**

# **Informações de Segurança e Solução de Problemas**

- Evite o calor e o frio extremos
- Não coloque ou use o monitor LCD em locais expostos a calor, à luz solar direta ou ao frio extremo.
- Evite mover o monitor LCD entre locais com grandes diferenças de temperatura. Escolha um local que se enquadre nas amplitudes de temperatura e umidade a seguir:

Temperatura: 5 a 40ºC, 41 a 104ºF Umidade relativa do ar: 20% a 80%

- Não exponha o monitor LCD a fortes vibrações ou a condições de alto impacto. Não coloque o monitor LCD dentro do porta-malas de um carro.
- Tenha cuidado para não danificar o produto, virando-o ou derrubando-o durante a operação ou o transporte.
- Não coloque ou use o monitor LCD em locais expostos a alta umidade ou em ambientes empoeirados. Além disso, não deixe que água ou outros líquidos sejam derramados sobre ou no monitor LCD.

[RETORNAR AO INÍCIO DA PÁGINA](#page-1-2)

# **Sobre esse guia**

<span id="page-3-3"></span><span id="page-3-0"></span>[•](#page-3-0) [Sobre](#page-3-1) [esse guia](#page-3-1)

<span id="page-3-1"></span>[•](#page-3-0) [Descrição](#page-3-2) [contidas](#page-3-2) [no guia](#page-3-2)

### [das notas](#page-3-2) **Sobre esse guia**

Esse guia eletrônico do usuário foi desenvolvido para qualquer usuário do monitor Philips LCD. Esse guiacontém informações sobre as características e recursos do monitor LCD, sua instalação, operação e também apresenta outras informações relevantes. Seus conteúdos são idênticos às informações incluídas na versão impressa desse guia.

As seções do guia são as seguintes:

- [Informações de segurança e solução de problemasn](#page-1-0) fornece sugestões e soluções para problemas comuns, bem como inclui outras informações úteis.
- Sobre esse manual eletrônico do usuário oferece uma visão geral das informaçõescontidas no guia, juntamente com as descrições de ícone de notas e outras documentações de referência.
- [Informações do produto](#page-5-0) oferece uma visão geral das características e recursos do monitor, bem como das especificações técnicas do mesmo.
- [Instalação do monitor](#page-12-0) descreve o processo de instalação inicial e oferece uma visão geralda utilização do monitor.
- [Exibição na tela](#page-15-0) fornece informações sobre como ajustar as definições do seu monitor.
- [Atendimento ao cliente e garantia](file:///E|/lcd/manual/portugues/warranty_1/Warranty.htm) contém uma lista dos Centros de Informação do Cliente Philips em todo o mundo, juntamente com números de telefones de ajuda e informações sobre a garantia aplicável ao produto.
- [Glossário](#page-18-0) define os termos técnicos.
- [Baixar arquivos e imprimir](#page-21-0) transfere todo esse manual para o disco rígido do seu computador, tornando mais fácil a sua consulta.

# [RETORNAR AO INÍCIO DA PÁGINA](#page-3-3)

### <span id="page-3-2"></span>**Descrição das notas contidas no guia**

As subseções a seguir descrevem as convenções das notas usadas nesse documento:

### **Notas, Cuidados e Avisos**

Em todo o guia podem ocorrer blocos de textos podem estar em negrito ou itálico e acompanhados por um ícone. Estes blocos de texto contêm notas, cuidados e advertências e são usados da seguinte forma:

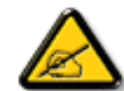

**NOTA: Esse ícone indica informações e sugestões importantes que auxiliam na melhor utilização do seus sistema computacional.**

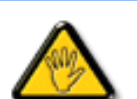

**CUIDADO: Esse ícone indica informações que explicam como evitar danos potenciais ao hardware ou perda de dados.**

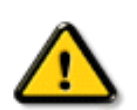

**AVISO: Esse ícone indica o potencial para lesãomaterial e explica como evitar o problema.**

Algumas advertências podem aparecer em formatos alternados e podem não ser acompanhadas por um ícone. Em tais casos, a apresentação específica da advertência é imposta pelo órgão regulador.

## [RETORNAR AO INÍCIO DA PÁGINA](#page-3-3)

©2004 Koninklijke Philips Electronics N.V.

Todos direitos reservados. É expressamente proibida a reprodução, cópia, utilização, modificação, contratação, aluguel, apresentação pública, transmição e/ou divulgação do todo ou de parte desse guia sem autorização por escrito da Philips Electronics N.V.

# <span id="page-5-0"></span>[•](#page-5-0) [SmartManage](#page-49-0)

- [•](#page-5-0) Características do produto
- [•](#page-5-0) Especificações técnicas
- [•](#page-5-0) Resoluções e modos de fábrica
- [•](#page-5-0) [Normas da](#page-54-0)  [Philips quanto](#page-54-0) [ao defeito de](#page-54-0)  [pixel](#page-54-0)
- [•](#page-5-0) Economia automática de energia
- [•](#page-5-0) Características físicas
- [•](#page-5-0) Marcação de pino
- [•](#page-5-0) Visualizações do produto
- [•](#page-5-0) Função física

# **Informações sobre o produto**

### **Características do produto**

**150S5**

- **Melhor solução de custo total de aquisição**
	- $\circ$  Menor consumo de energia ~ Menor custo: um máximo de 20% de poupança energética face à média do sector
	- ❍ Cadeado anti-roubo Kensington ~ Segurança acrescida que impede o roubo prendendo o monitor ao seu local
- **Excepcional desempenho do ecrã**
	- $\circ$  Rápido tempo de resposta ~ Faça os trabalhos mais depressa com um tempo de resposta mais rápido
	- ❍ Resolução XGA, 1024 x 768 ~ Apresentação exacta das cores com uma elevada resolução 1024x768 XGA
	- ❍ Pronto para sRGB ~ O que vê é o que obtém: A visualização é igual à impressão
- **Grande Comodidade** 
	- ❍ Alimentação eléctrica instalada ~ Alimentação eléctrica incorporada no monitor
	- ❍ Orifício de montagem VESA ~ Padrão de montagem VESA para fácil montagem do monitor na parede
	- ❍ FlexiHolder ~ Suporte de cartões, fotos e notas flexível para aumentar a eficiência

### RETORNAR AO INÍCIO DA PÁGINA

### **Especificações técnicas\***

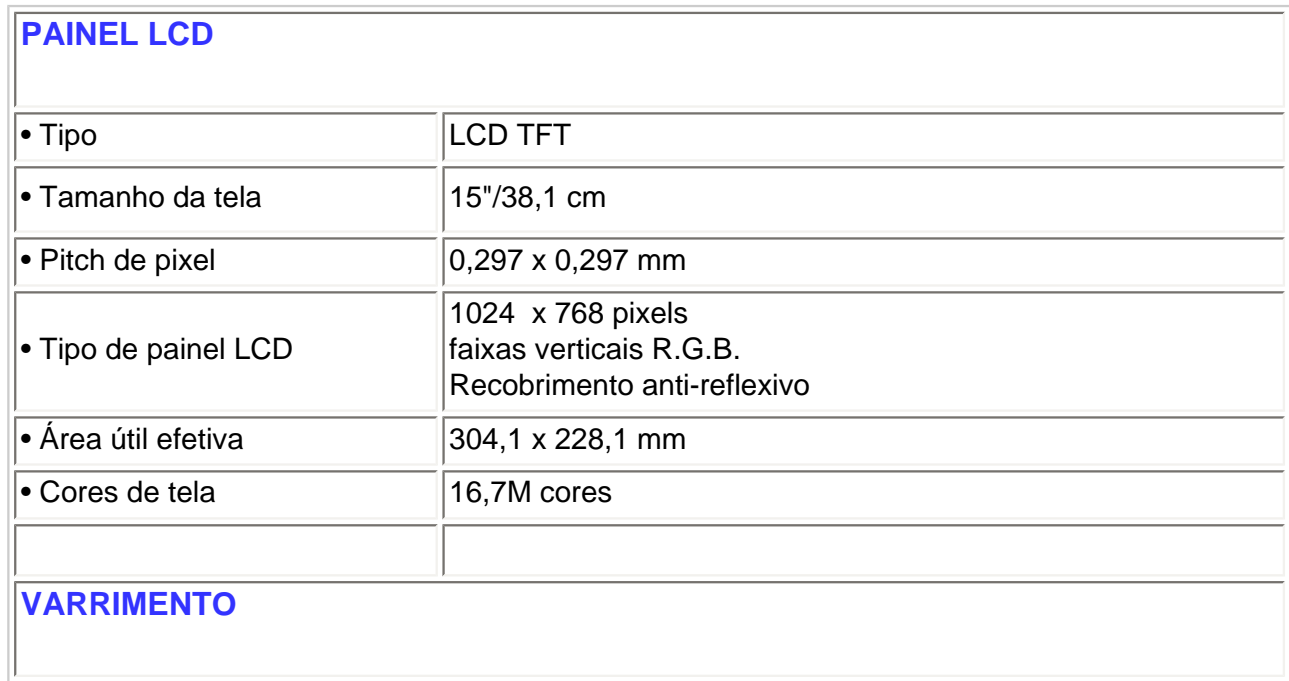

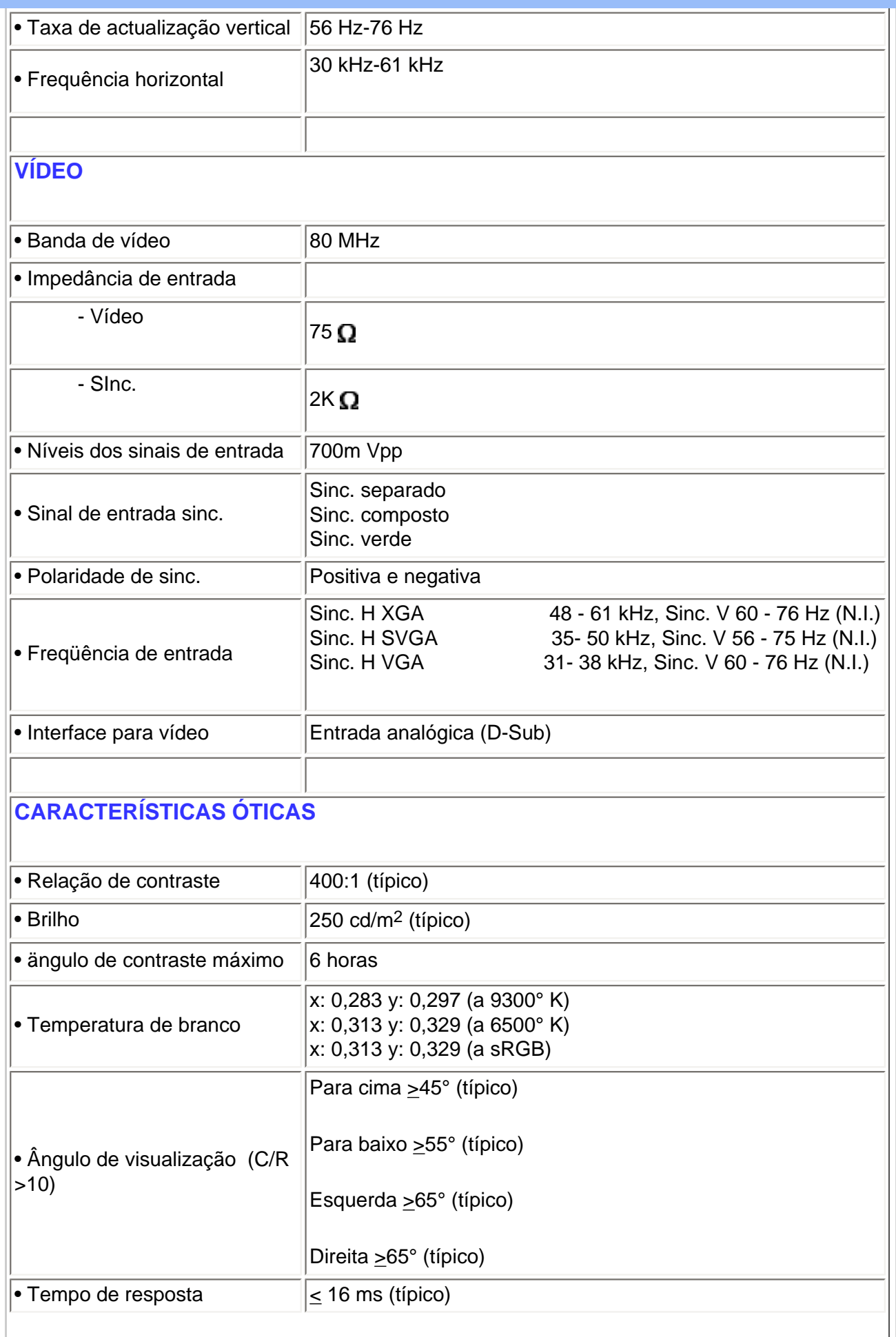

### **sRGB**

sRGB é um padrão que visa garantir um correto intercâmbio de cores entre diferentes equipamentos (por exemplo: câmeras digitais, monitores, impressoras, scanners, etc.).

Usando um espaço de cor unificado padrão, o sRGB vai ajuda a apresentar corretamente em seu monitor Philips fotos tiradas por um equipamento compatível com ele (sRGB). Dessa forma, as cores são calibradas e você poderá confiar na correção das cores mostradas na tela.

O importante, quando se usa o sRGB, é que o brilho, o contraste e a gama de cores são fixados a um nível de ajuste predeterminado.

Por isso é importante selecionar o nível de ajuste do sRGB setting na função OSD do monitor.

Para o efeito, abra as instruçäes no ecrã, premindo a tecla OK na parte frontal do monitor. Utilize a tecla descendente para ir para Ajustar Cor e volte a premir OK. Seguidamente, desloque a tecla descendente para ir para sRGB e volte a premir OK.

Saia da função OSD.

Depois disso, não mexa mais no valor de ajuste de brilho ou contraste do monitor. Se algum desses valores for alterado, o monitor sairá do modo sRGB e irá para o valor de temperatura de cor de 6500 K.

Para mais informações sobre sRGB, consulte [www.srgb.com.](http://www.srgb.com/)

*\* Estas informações estão sujeitas a alterações sem aviso prévio.*

### RETORNAR AO INÍCIO DA PÁGINA

### **Resoluções e modos de fábrica**

• Máximo 1024 x 768 at 75Hz

• Recomendado 1024 x 768 at 60Hz

### **14 modoes definíveis pelo usuário**

### **14 modos pré-ajustados na fábrica:**

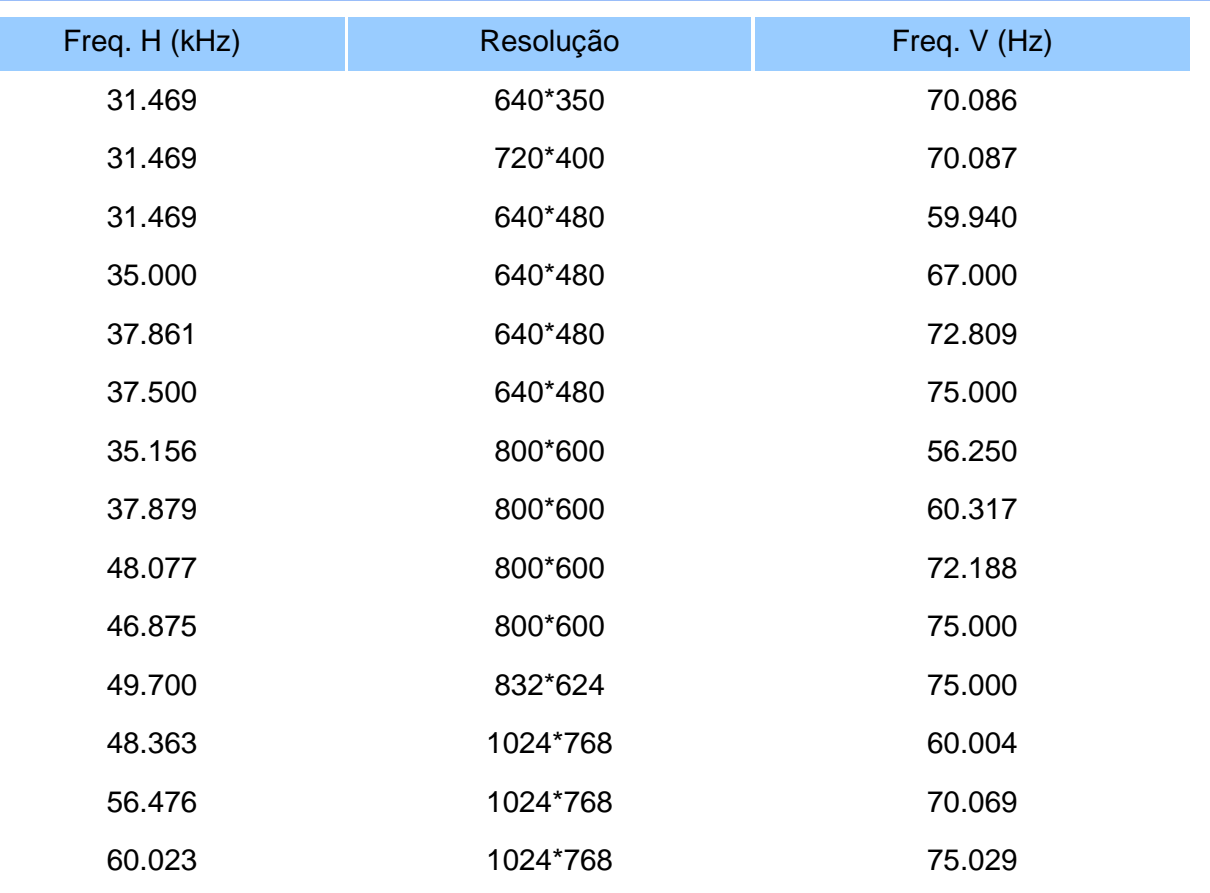

### **Economia automática de energia**

Se possuir uma placa de tela compatível com o DPMS da VESA ou o software instalado em seu computador, o monitor pode reduzir automaticamente o consumo de energia, quando não estiver em uso. E se a entrada de um teclado, mouse ou outro dispositivo de entrada for detectado, o monitor "ativar-se-á" automaticamente. A tabela abaixo ilustra o consumo de energia e a sinalização da função de economia automática de energia: Power Management Definition:

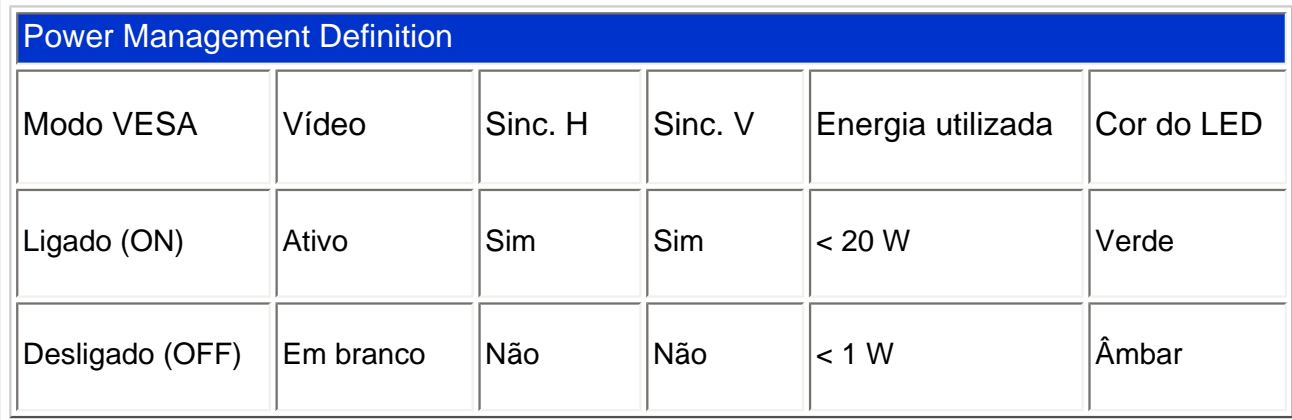

Este monitor é compatível com o ENERGY STAR $^\text{\textregistered}$  . Como parceira da ENERGY STAR $^\text{\textregistered}$ , a

PHILIPS determinou que este produto siga as diretrizes da ENERGY STAR<sup>®</sup> quanto à eficiência de energia.

### RETORNAR AO INÍCIO DA PÁGINA

### **Características físicas**

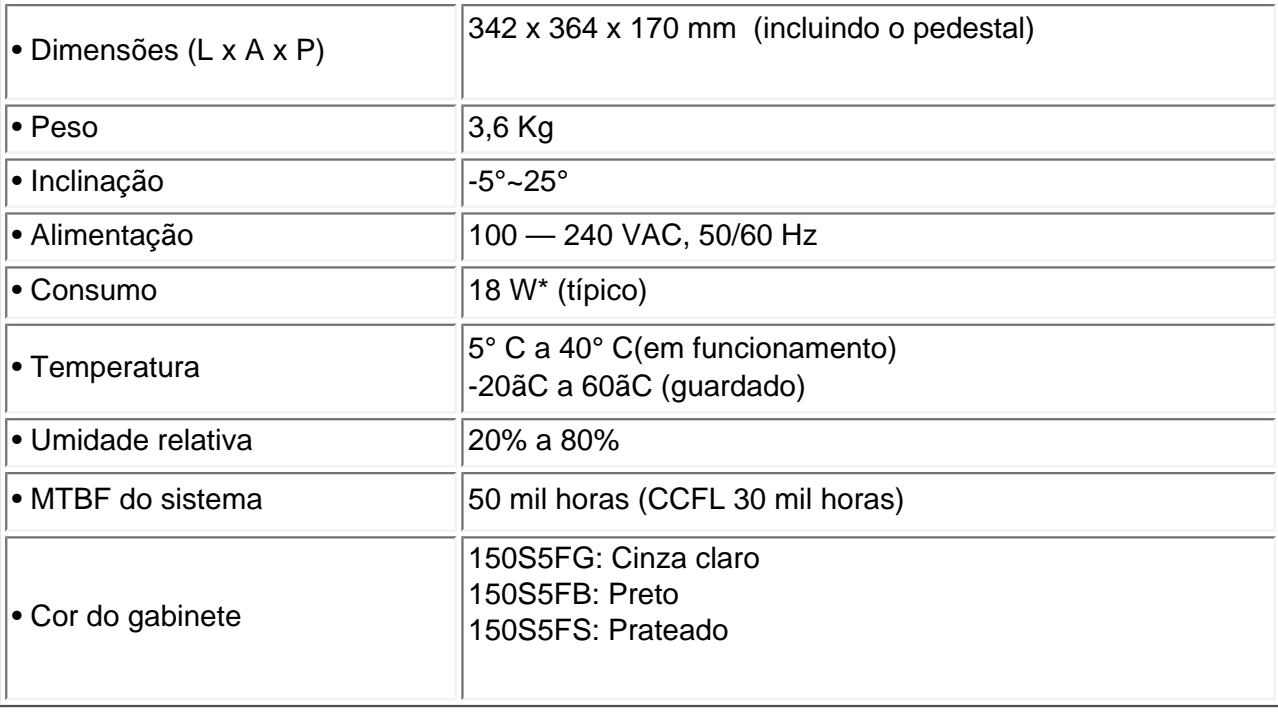

*\* Estas informações estão sujeitas a alterações sem aviso prévio.*

*\* Resolução de 1024x 768, tamanho padrão, brilho máximo, contraste 50%, Padrão de broncos total, sem ãudio/USB.*

### RETORNAR AO INÍCIO DA PÁGINA

### **Marcação de pinos**

Conector D-sub (macho) de 15 pinos do cabo de sinal :

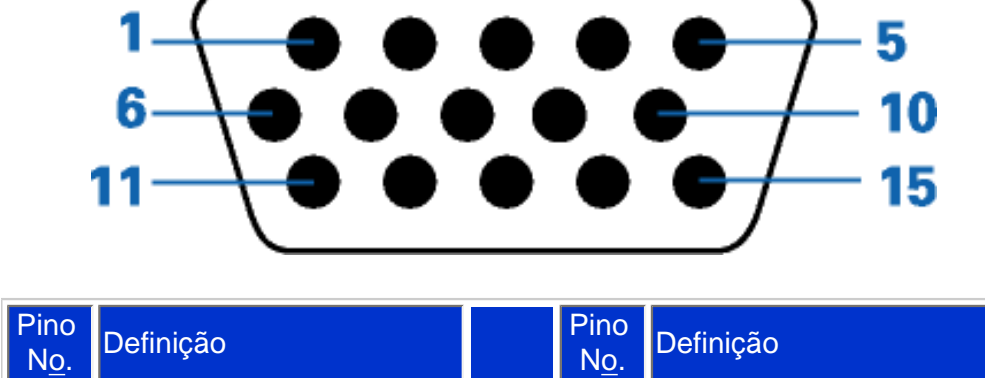

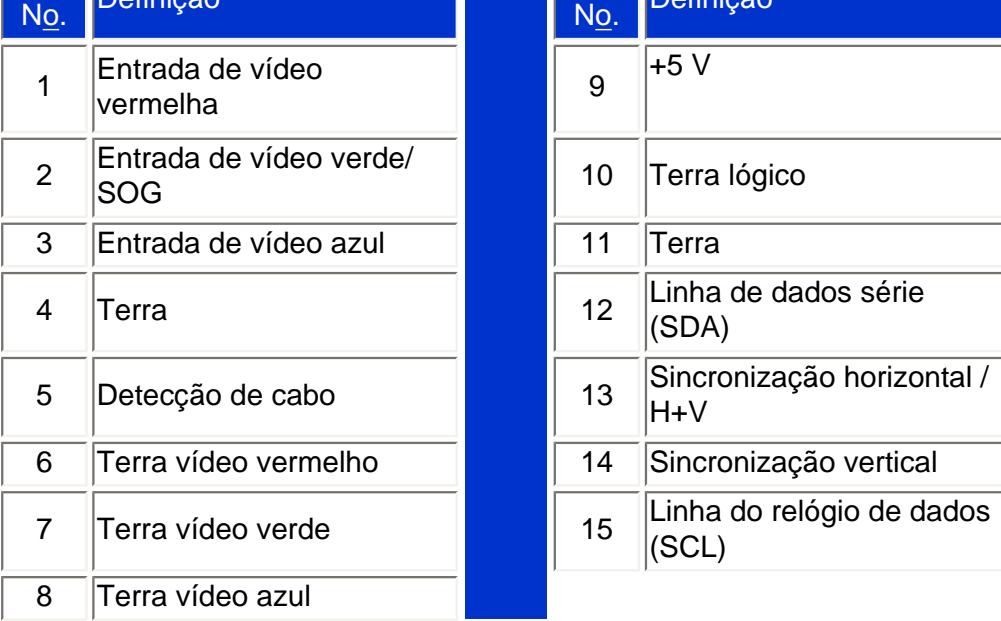

# **Visualizações do produto**

Siga os links para obter várias visualizações do monitor e de seus componentes.

[Descrição da visão frontal do produto](#page-12-1)

RETORNAR AO INÍCIO DA PÁGINA

# **Função física**

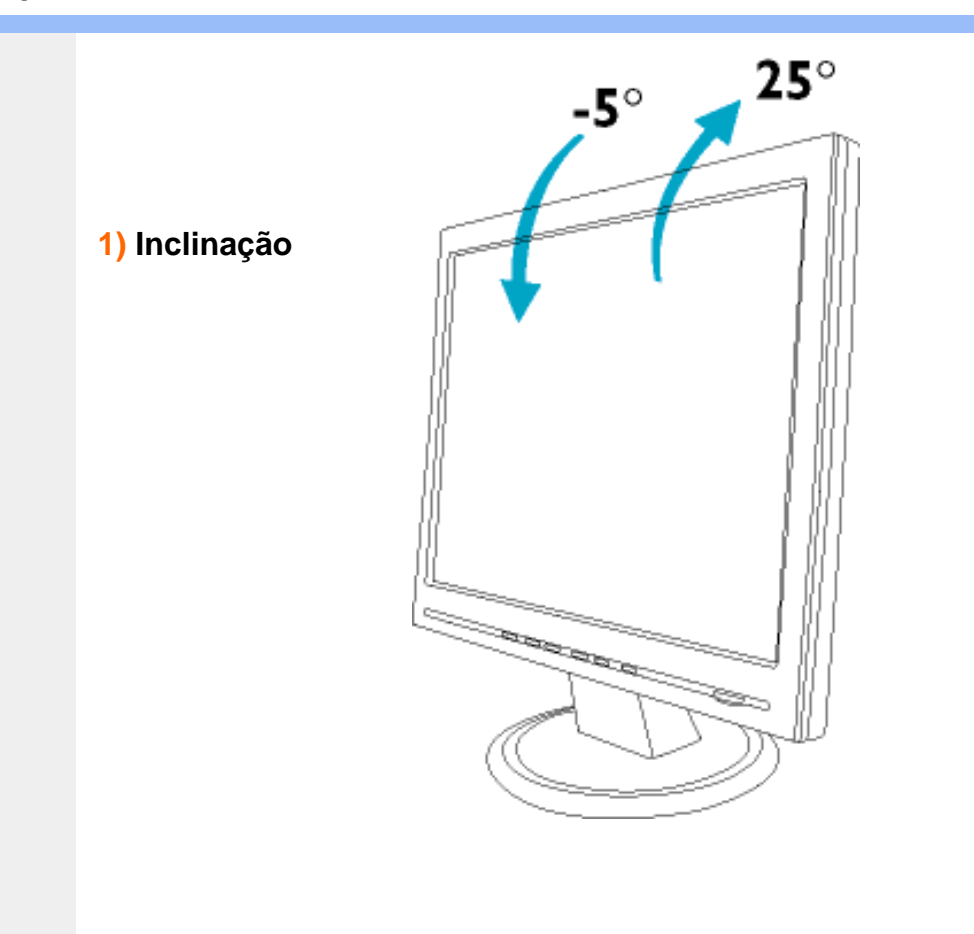

<span id="page-12-2"></span><span id="page-12-1"></span><span id="page-12-0"></span>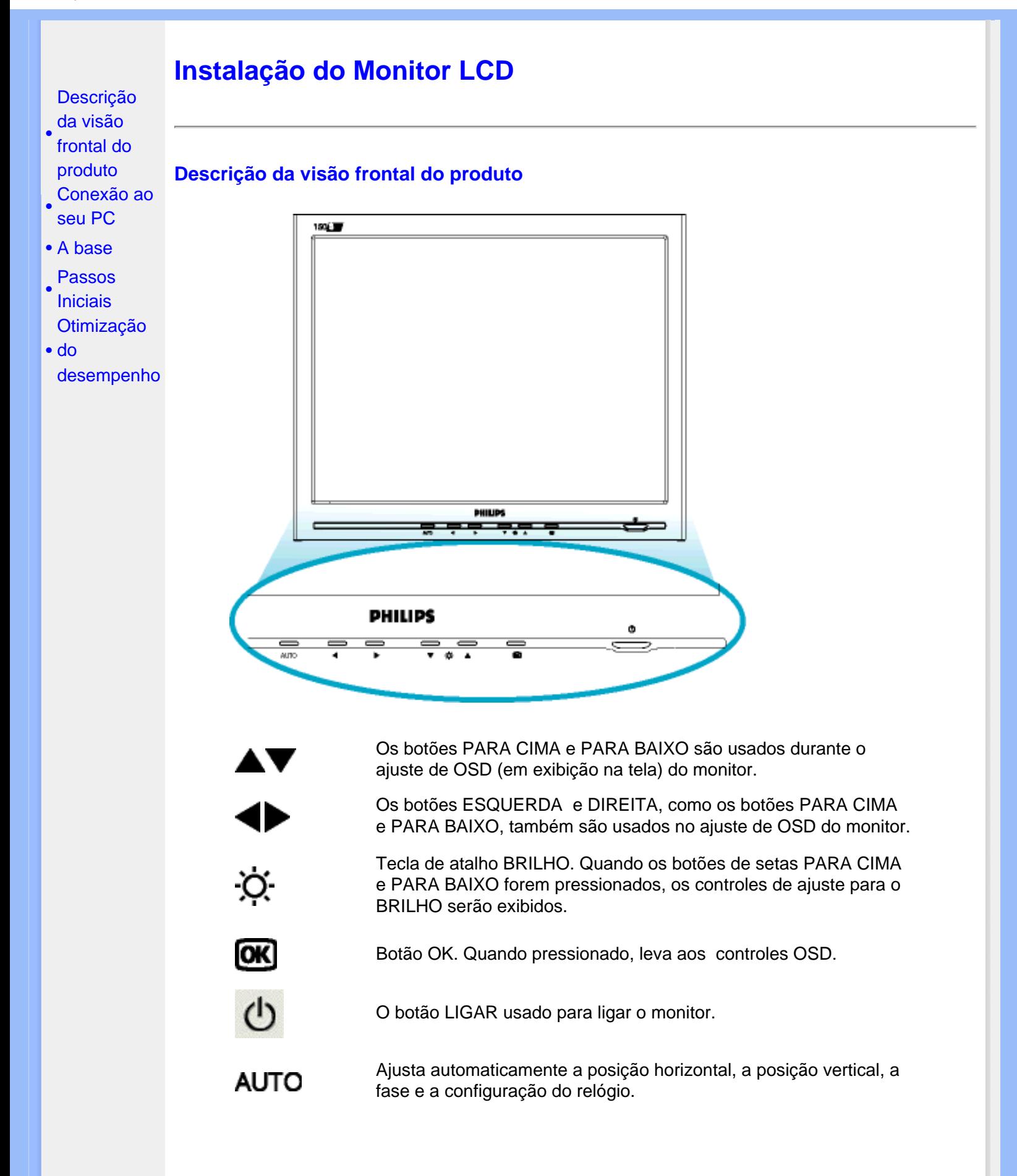

### **Vista Traseira**

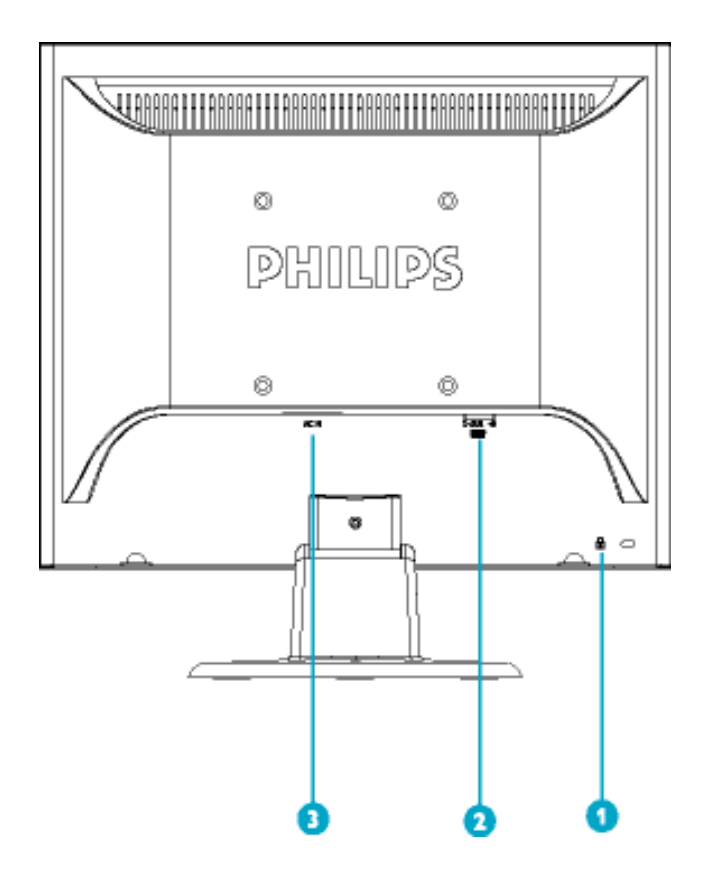

- 1 Cadeado anti-roubou Kensington
- 2 Entrada VGA
- 3 Entrada eléctrica c.a.

### [RETORNAR AO INÍCIO DA PÁGINA](#page-12-2)

### <span id="page-13-0"></span>**Otimização do desempenho**

● Para obter o melhor desempenho, certifique-se de que as definições do monitor estão ajustadas em 1024x768, 60Hz (para o monitor 15").

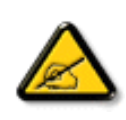

*Nota: É possível verificar as definições de visualização actuais, premindo uma vez o botão "OK". Passe para Informações sobre o Produto. O modo de visualização actual é apresentado no item denominado RESOLUTION (resolução).*

● O programa, incluído neste CD, "Ajuste de tela plana" (FPadjust) utilizado para obter o melhor desempenho do monitor, também pode ser instalado. As Instruções passo a passo estão disponíveis e destinam-se a guiá-lo no processo de instalação. Clique no link para

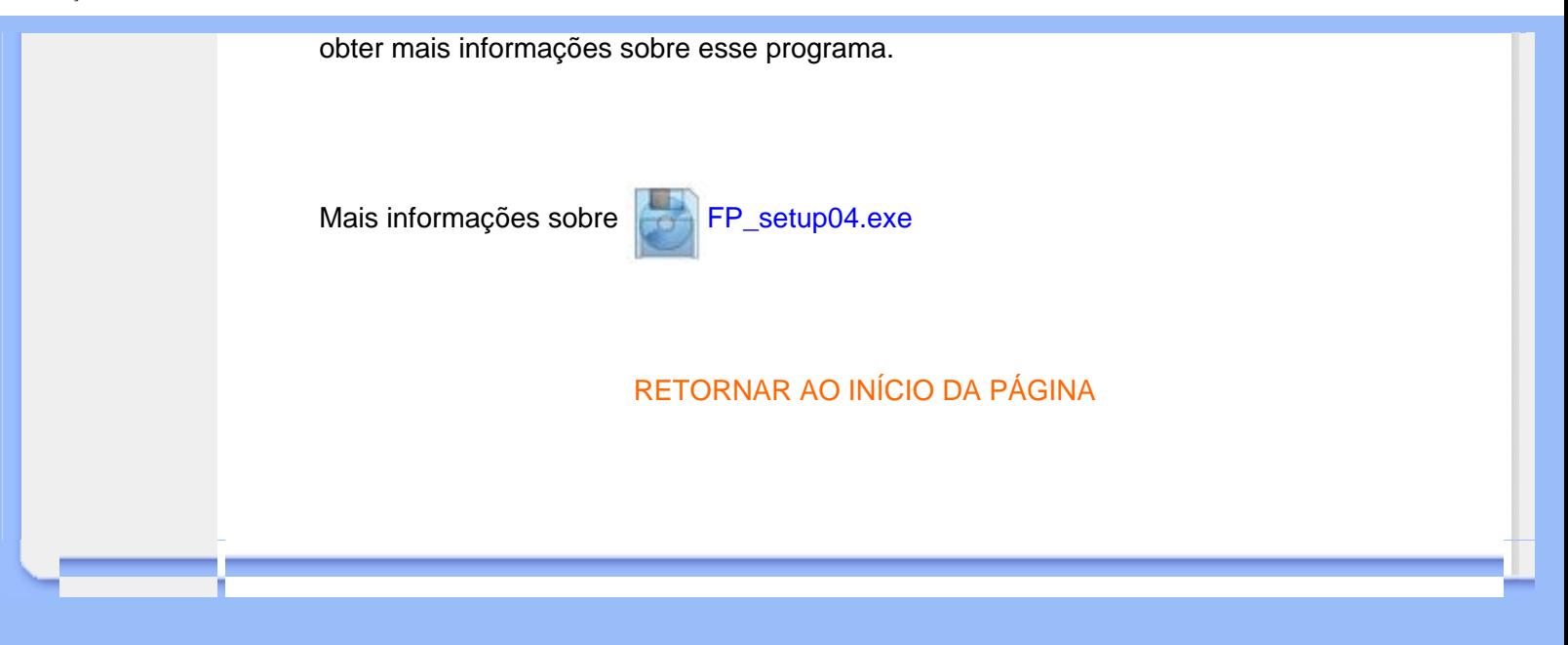

# **Display na tela (OSD)**

<span id="page-15-3"></span><span id="page-15-1"></span><span id="page-15-0"></span>[•](#page-15-0) [Descrição](#page-15-1) [do](#page-15-1) [display](#page-15-1) [na tela](#page-15-1) [•](#page-15-0) [estrutura](#page-15-2)  [A](#page-15-2) [do OSD](#page-15-2)

**Descrição do display na tela**

*O que é display na tela?*

Esta é uma característica em todos os monitores de cristal líquido da Philips a qual permite o usuário final ajustar a performance da tela dos monitores diretamente através de uma janela de instruções que aparece na tela. A interface do usuário é fácil de ser usada ao operar o monitor.

### *Instruções básicas e simples sobre as teclas de controle.*

Nos controles frontais do seu monitor, uma vez que o botão **tenha** sido apertado, a janela dos controles principais do On-Screen Display (OSD) aparecerá. Agora você já pode começar a fazer os ajustes às diversas funções do seu monitor. Use as teclas ou para fazer os ajustes.

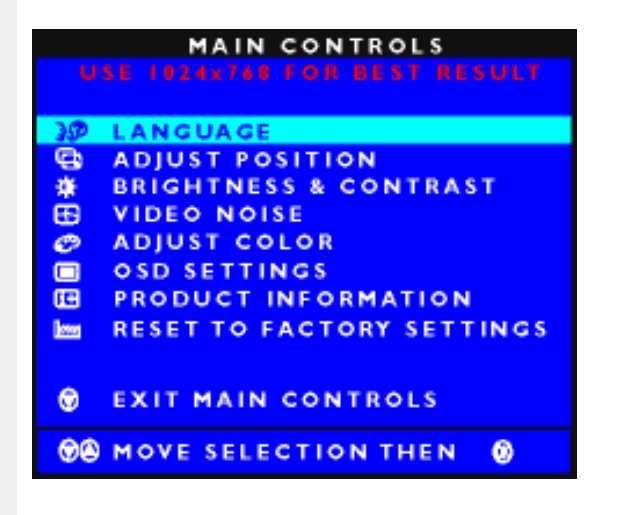

### [RETORNAR PARA O INÍCIO DA PÁGINA](#page-15-3)

### <span id="page-15-2"></span>**A estrutura do OSD**

Segue abaixo uma visão geral da estrutura do On-Screen Display. Estas informações poderão ser usadas como referência quando desejar fazer diferentes ajustes.

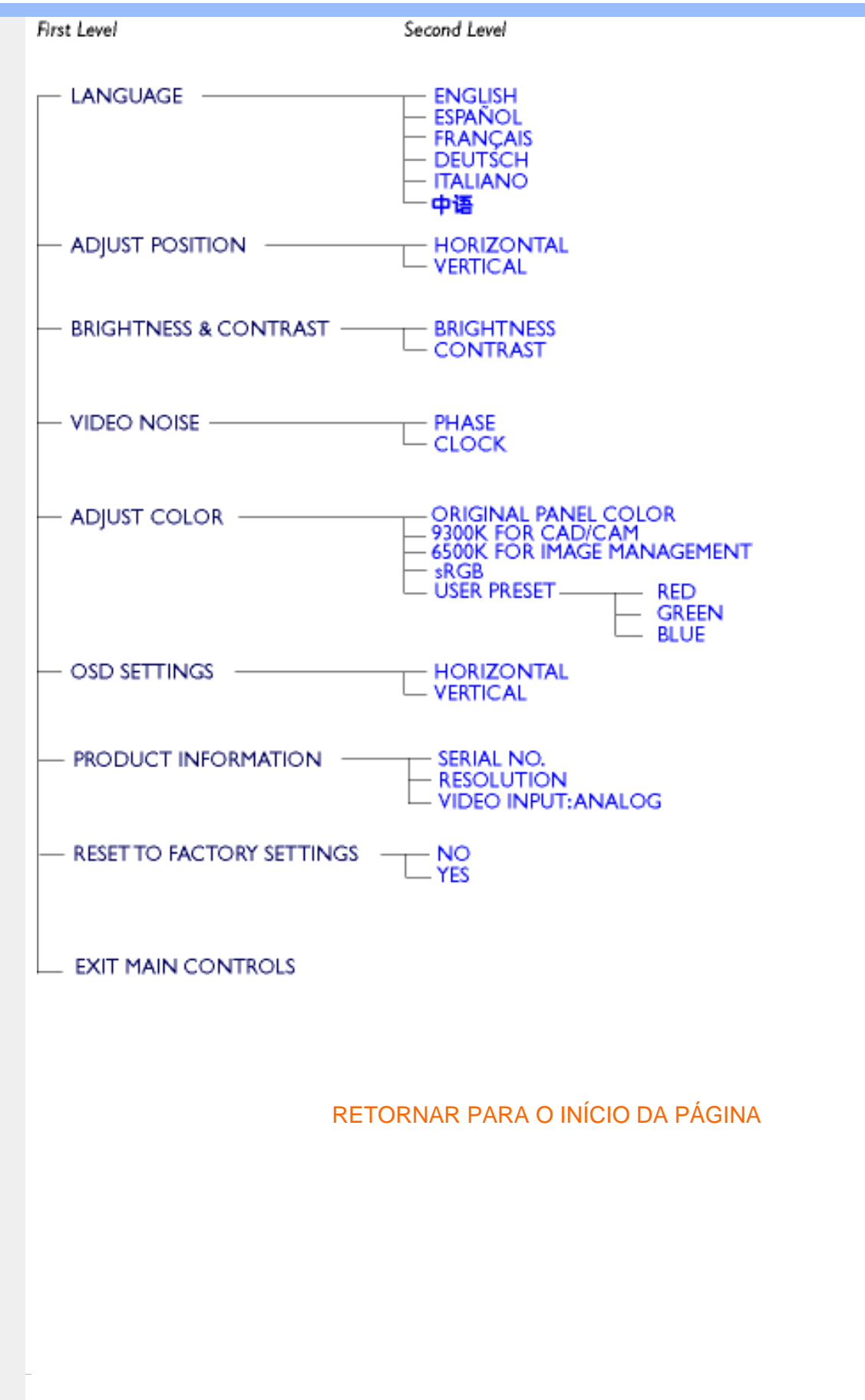

# **Atendimento ao Cliente e Garantia**

# SELECIONE O SEU PAÍS / Região PARA LER A COBERTURA DA GARANTIA:

WESTERN EUROPE: [Alemanha](#page-67-0) • [Áustria](#page-67-0) - [Bélgica](#page-67-0) • [Chipre](#page-67-0) - [Dinamarca](#page-67-0) • [Espanha](#page-67-0) • [França](#page-67-0) • [Grécia](#page-67-0) • [Finlândia](#page-67-0) • [Holanda](#page-67-0) • [Irlanda](#page-67-0) • [Itália](#page-67-0) • [Luxemburgo](#page-67-0) • [Noruega](#page-67-0) • [Portugal](#page-67-0) • [Reino Unido](#page-67-0) • [Suéncia](#page-67-0) • [Suíça](#page-67-0) 

EASTERN EUROPE: [Hungria](#page-70-0) • [Polônia](#page-70-0) • [Rússia](#page-70-0) • [República Checa](#page-70-0) • [Eslováquia](file:///E|/lcd/manual/portugues/warranty_1/war_intl.htm) • [Eslovénia](file:///E|/lcd/manual/portugues/warranty_1/war_intl.htm) • [Turquia](#page-70-0)

LATIN AMERICA: [Antilhas](#page-70-0) • [Argentina](#page-70-0) • [Brasil](#page-70-0) • [Chile](#page-70-0) • [Colômbia](#page-70-0) • [México](#page-70-0) • [Peru](#page-70-0) • [Uruguai](#page-70-0) • [Venezuela](#page-70-0)

NORTH AMERICA: [Canadá](#page-72-0) • [EUA](file:///E|/lcd/manual/portugues/warranty_1/WAR_USA.HTM)

PACIFIC: [Austrália](#page-70-0) • [Nova Zelândia](#page-70-0)

ASIA: [Bangladesh](#page-70-0) • [China](#page-70-0) • [Coréia](#page-70-0) • [Filipinas](#page-70-0) • [Hong Kong](#page-70-0) • [Índia](#page-70-0) • [Indonésia](#page-70-0) • [Japão](#page-70-0) • [Málasia](#page-70-0) • [Paquistão](#page-70-0) • [Singapura](#page-70-0) • [Taiwan](#page-70-0) • [Tailândia](#page-70-0)

AFRICA: [África Do Sul](#page-70-0) • [Marrocos](#page-70-0)

MIDDLE EAST: [Emirados Árabes Unidos](#page-70-0) • [Egito](#page-70-0)

# <span id="page-18-3"></span><span id="page-18-0"></span>**Glossário**

# A B [C](#page-18-1) [D](#page-18-2) [E](#page-19-0) F G H I J K [L](#page-19-1) M N O P Q R S T U [V](#page-20-0) W X Y Z

# <span id="page-18-1"></span>**C**

# *Temperatura da cor (Color Temperature)*

Uma maneira de descrever a cor de uma fonte de radiação em termos de temperatura (dada em graus Kelvin) de um corpo negro irradiando com a mesma freqüência dominante que a da fonte.

A maioria dos monitores Philips oferecem a opção de definir a temperatura da cor em qualquer valor desejado.

# [RETORNAR AO INÍCIO DA PÁGINA](#page-18-3)

### <span id="page-18-2"></span>**D**

*Conector D-SUB com "slot" USB*

Seu monitor já contem um conector D-Sub.

*Interface Visual Digital (DVI-Digital Visual Interface)*

A especificação da Interface Visual Digital (DVI) proporciona uma conexão digital de alta velocidade para tipos de dados visuais, que é independente da tecnologia do monitor. A principal função desta interface é prover a conexão entre um computador eo monitor. A especificação DVI satisfaz as necessidades de todos os segmentos da indústria de computadores (estações de trabalho, microcomputadores, laptops, etc.) permitindo a união destes diferentes segmentos em

torno de uma única especificação de interface de monitor.

A interface DVI possibilita:

- 1. A permanência do conteúdo dentro de um domínio digital sem perdas, desde a criação até o consumo.
- 2. A independência da tecnologia do monitor.
- 3. Uma conexão Plug and Play através da detecção do conector ativo, EDID e DDC2B.
- 4. O suporte digital e analógico em um único conector.

[RETORNAR AO INÍCIO DA PÁGINA](#page-18-3)

# <span id="page-19-0"></span>**E**

# *Programa Energy Star*

Um programa para a conservação de energia lançado pela Agência de Proteção Ambiental (EPA - Environmental Protection Agency) dos Estados Unidos, com o objetivo primordial de promover a fabricação e a comercialização de equipamentos de automação de escritório com alta eficiência energética. As empresas participantes deste programa devem se comprometer com a fabricação de um ou mais produtos capazes de passar a um estado de baixo consumo de energia após um período de inatividade ou após um período predeterminado, selecionado pelo usuário.

# [RETORNAR AO INÍCIO DA PÁGINA](#page-18-3)

# <span id="page-19-1"></span>**L**

# *LCD - Tela de Cristal Líquido*

Uma tela alfanumérica que usa as propriedades exclusivas do cristal líquido para formar caracteres. As telas planas mais modernas incluem uma matriz de centenas ou milhares de células LCD individuais que geram textos e gráficos coloridos na tela. As células LCD consomem pouca energia, apesar de precisarem de luz externa para que se tornem legíveis ao usuário.

<span id="page-20-0"></span>**V**

*Taxa de atualização vertical (Vertical refresh rate)*

É o número de quadros (imagens completas) traçados na tela a cada segundo, sendo esta taxa expressa em Hz.

[RETORNAR AO INÍCIO DA PÁGINA](#page-18-3)

# <span id="page-21-3"></span><span id="page-21-2"></span><span id="page-21-1"></span><span id="page-21-0"></span>[•](#page-21-0) [Como](#page-21-1) [instalar o](#page-21-1)  [driver do](#page-21-1)  [monitor](#page-21-1)  [de cristal](#page-21-1) [líquido](#page-21-1) [•](#page-21-0) [Instruções](#page-21-2)  [para](#page-21-2)  [baixar](#page-21-2)  [arquivos e](#page-21-2)  [imprimir](#page-21-2) [•](#page-21-0) [Como](#page-22-0) [instalar o](#page-22-0)  [programa](#page-22-0) **[FPajust](#page-22-0) Baixar arquivos e imprimir Como instalar o driver do monitor de cristal líquido** *Requisitos do sistema:*  ● PC rodando Windows® 95, Windows® 98, Windows® 2000, Windows® Me, Windows® XP ou versão mais atualizada • Encontre o controlador ".inf/.icm/.cat" em: /PC/drivers/ **Leia o arquivo "Driver\_install02.txt" antes de prosseguir com a instalação .** Esta página oferece a opção de ler o manual em formato .pdf. Os arquivos em PDF podem ser baixados na unidade de disco rígido, em seguida podem ser visualizados e impressos com o auxílio do Acrobat Reader ou através do seu browser. Caso não tenha o programa o Adobe Acrobat Reader instalado, clique no link para instalar o aplicativo. [Adobe® Acrobat Reader for PC](file:///E|/lcd/pc/acrobat/ar405eng.exe) / [Adobe® Acrobat Reader for Mac](file:///E|/lcd/mac/acrobat/Reader%204.05%20Installer). *Instruções para baixar arquivos:* Para baixar o arquivo: 1. Clique e continue segurando o mouse sobre o ícone abaixo mostrado. (os usuários do Win95/98/2000/Me/XP devem clicar no lado direito do mouse) **Baixar arquivos** [150B5.pdf](file:///E|/lcd/manual/english/download/150b5.pdf) Baixar **arquivos** [150S5.pdf](file:///E|/lcd/manual/english/download/150s5.pdf) 2. A partir do menu que aparecer, escolha 'Salvar o link como...', 'Salvar o arquivo baixado como...' ou 'Baixar o link para o disco'. 3. Escolha onde deseja salvar o arquivo; clique em 'Salvar' (se for perguntado para salvar em 'texto' ou 'fonte', escolha 'fonte').

# *Instruções para imprimir:*

Para imprimir o manual:

1. Com o arquivo do manual aberto, siga as instruções da impressora e imprima as páginas necessárias.

### [RETORNAR PARA O INÍCIO DA PÁGINA](#page-21-3)

### <span id="page-22-0"></span>**Como instalar o programa Fpadjust**

O programa FPAdjust cria padrões de alinhamento que auxiliarão ajustar as configurações do monitor, como por exemplo, o CONTRASTE, o BRILHO, a POSIÇÃO HORIZONTAL e VERTICAL, a FASE e o RELÓGIO.

### *Requisitos do sistema:*

PC rodando Windows® 95, Windows® 98, Windows® 2000, Windows® Me, Windows® XP ou versão mais atualizada

*Para instalar o programa Fpadjust:*

• Clique no link ou no ícone para instalar o programa FPadjustment.

### **Ou**

● Clique e continue segurando o mouse sobre o ícone. (os usuários do Win95/98/2000/Me/XP devem clicar no lado direito do mouse)

Baixar o

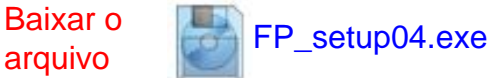

- A partir do menu que aparecer, escolha 'Salvar o link como...', 'Salvar o arquivo baixado como...' ou 'Baixar o link para o disco'.
- Escolha onde deseja salvar o arquivo; clique em 'Salvar' (se for perguntado para salvar em 'texto' ou 'fonte', escolha 'fonte').
- Saia do browser e instale o programa FPadjust.

**Leia o arquivo "FP\_Readme04.txt" antes de prosseguir com a instalação.**

[RETORNAR PARA O INÍCIO DA PÁGINA](#page-21-3)

F

- <span id="page-24-0"></span>[•](#page-24-0) [Segurança e solução](#page-1-0)  [de problemas](#page-1-0)
- [•](#page-24-0) Perguntas gerais mais freqüentes
- [•](#page-24-0) Ajustes da tela
- [•](#page-24-0) Compatibilidade com outros periféricos
- [•](#page-24-0) Tecnologia de Painel LCD
- [•](#page-24-0) Ergonometria, ecologia e padrões de segurança
- [•](#page-24-0) [Solução de problemas](#page-32-0)
- [•](#page-24-0) [Informações](#page-35-0)  [sobreregulamentações](#page-35-0) [•](#page-24-0) [Outras informações](#page-48-0)
- [adicionais](#page-48-0)

# **Perguntas mais freqüentes**

### **Perguntas gerais mais freqüentes**

**P: Ao instalar meu monitor, o que devo fazer se aparecer a mensagem "Não é possível exibir esse modo de vídeo" ?**

**R: Modo vídeo recomendado para o Philips 15": 1024x768@60Hz.** 

- 1. Retire todos os cabos e, depois, ligue o PC ao monitor que utilizava anteriormente e funcionava correctamente.
- 2. No menu Iniciar do Windows, selecione Configurações/Painel de Controle. Na Painel de Controle, selecione o ícone Exibir. No Painel de Controle de Exibição janela, selecione a opção Configurações. Na guiaConfigurações, na caixa "área de trabalho", mova a barra lateral até 1024x768 pixels (15").
- 3. Abra "Propriedades Avançadas" e defina a Frequência de Renovação para 60Hz e, depois, faça clique em OK.
- 4. Reinicie o computador e repita os passos 2 e 3 para verificar se o PC está definido para 1024x768@60Hz (15").
- 5. Desligue o computador, desligue o monitor antigo e volte a ligar o monitor Philips LCD.
- 6. Ligue o monitor e o PC.

**P: O que devo fazer quando aparece a seguinte mensagem no ecrã:** *THIS IS 85HZ OVERDRIVE, CHANGE COMPUTER DISPLAY INPUT TO 1024 x 768 @60HZ (SOBREDIGITALIZAÇÃO DE 85HZ, ALTERAR A ENTRADA DO MONITOR DO COMPUTADOR PARA 1024 x 768 @60HZ)***?**

**R:** Significa que a entrada do sinal proveniente do PC Ç de 85Hz – fora da gama de capacidades do monitor. As capacidades dos monitores inteligentes LCD da Nova Geração substituem temporariamente a sobredigitalização, disponibilizando 10 minutos para repor o tempo para as definições recomendadas.

#### Instruções:

Desloque-se para o menu Iniciar do Windows. Seleccione *Definições,* depois, *Painel de controlo*. Seleccione *Monitor*. Passe para *Definições* e clique no botão *Avançado*. Em *Adaptador*, altere a taxa de actualização para 56~75. Tem 10 minutos para concluir a operação; se o não fizer no espaço de 10 minutos, desligue e volte a ligar o monitor para dar entrada das alterações.

**P: O que significa a "taxa de atualização" em um monitor LCD?**

**R: Para os monitores LCD, a taxa de atualização é bem menos relevante. Os monitores LCD exibem uma imagem estável, sem tremulações a 60Hz, não havendo diferenças visíveis entre 85Hz e 60Hz.**

**P: O que são os arquivos .inf e .icm no disco de instalação e no CD-ROMque acompanham o monitor? Como posso instalar esses drivers (.icf e .icm)?**

**R: São os arquivos de drivers do monitor. Sigas as instruções contidas no manual do usuário para instalar os drivers. O computador pode solicitar os drivers do monitor (arquivos .icf e .icm) ou um disco de driver quando o monitor for instalado pela primeira vez. Sigas as instruções para inserir o disco de driver (disquete ou CD-ROM) incluído nesse pacote. Os drivers do monitor (arquivos .inf e .icm) serão instalados automaticamente.**

**P: Como posso ajustar a resolução?**

**R: O driver de placa de vídeo/gráfico juntamente com o monitor determinam as resoluções disponíveis. A resolução desejada pode ser selecionada dentro do Windows® 95/98 no painel de controle Exibir propriedades/Configurações.**

**P: O que devo fazer se me perder enquanto estiver fazendo os ajustes do monitor?**

**R:Prima o botão OSD (instruções no ecrã) e, seguidamente, seleccione "Reset" (repor) para recuperar todas as predefinições de fábrica.** 

**P: O que é a função Automático?**

**R: A tecla Ajuste Automático restaura as definições ótimas de posição da tela, fase e configurações de relógio, bastando para isto pressionar um único botão, sem precisar navegar pelos menus OSD e pelas teclas de controle.**

**P: Meu monitor não liga (o led sinalizador de energia não acende)? O que devo fazer?**

**R: Certifique-se de que o cabo elÇctrico está ligado ao monitor.**

**P: O modelo monitor aceita um sinal entrelaçado?**

**R: Não. Se um sinal entrelaçado for usado, a tela exibirá as linhas de varredura pares e ímpares ao mesmo tempo, destorcendo a imagem.**

**P: Qual o significado da Taxa de Atualização para o monitor LCD?**

**R: Ao contrário da tecnologia de exibição CRT, na qual a velocidade do feixe de elétrons é varrida do alto para baixo da tela causando tremulações, uma exibição de matriz ativa utiliza um elemento ativo (TFT) para controlar cada pixel individualmente e, por esta razão, a taxa de atualização não se aplica à tecnologia LCD.**

**P: A tela LCD é resistente a arranhões?**

**R: Uma camada protetora é aplicada sobre a superfície do LCD, tornando-a resistente a uma certa extensão de dureza (resistindo aproximadamente até a dureza de um lápis 2H). Em geral, recomenda-se não expor a superfície do painel a nenhum choque ou arranhão excessivos. Uma capa protetora opcional com grande resistência a arranhões também está disponível para uma melhor proteção do equipamento.**

**P: Como a superfície do LCD deve ser limpa?**

**R: Para a limpeza normal, use um pano limpo, macio e fino. Para limpeza mais profunda, solicitamos o uso do álcool isopropílico. Não use outros solventes como o álcool etílico, etanol, acetona, hexano, etc.**

**P: O monitor pode ser pendurado na parede ou ser usado como tela de toque?**

**R: Sim, os monitores LCD Brilliance da Philips dispõem desta funcionalidade adicional. Os orifícios de montagem segundo a norma VESA na tampa traseira permitem que o utilizador monte o monitor Philips em qualquer BRAÇO ou acessório segundo a norma VESA. Estão a ser desenvolvidos painÇis tácteis para aplicações futuras. Para obter mais informações, contacte o representante de vendas Philips.**

### RETORNAR AO INÍCIO DA PÁGINA

#### **Ajustes de tela**

**P: O que é o programa FPadjust presente no disquete e no CD-ROM de instalação?**

**R: O programa FPadjust cria padrões de alinhamento que auxiliam a ajustar as configurações do monitor, tais como contraste, brilho, posição horizontal, posição vertical, fase e relógio para obter um desempenho ótimo.**

**P: Como obtenho o melhor desempenho do monitor ao instalá-lo?**

**R:** 

1. Para um melhor desempenho, certifique-se de que as definições de visualização são as apresentadas a seguir: 1024x768@60Hz para 15". Nota: – possível verificar as definições de visualização actuais, premindo uma vez o botão OK do OSD.O modo de visualização actual Ç apresentado nas informações sobre o produto nos controlos principais do OSD.

- 2. Para instalar o programa "Flat Panel Adjust (FPadjust)" localizado no CD-ROM de configuração do monitor, abra o CD-ROM e clique duas vezes no ícone "FP\_setup04.exe". Assim, instalará automaticamente o programa FPadjust e colocará um atalho na área de trabalho.
- 3. Execute o FPadjust clicando duas vezes no atalho. Sigas as instruções passo a passo para otimizar o desempenho de imagem com o controlador de vídeo do seu sistema.

**P: Como os monitores LCD podem ser comparados aos monitores CRT em termos de radiação?**

**R: Como os monitores LCDs não usam uma pistola de elétrons, não geram a mesma quantidade de radiação na superfície da tela.**

### RETORNAR AO INÍCIO DA PÁGINA

### **Compatibilidade com outros periféricos**

**P: Posso conectar meu monitor LCD a qualquer PC, estação de trabalho ou Macintosh?**

**R: Sim, todos os monitores LCD Philips são totalmente compatíveis com PCs, Macintosh e estações de trabalho padrão. Talvez seja necessário um adaptador de cabo para conectar o monitor ao sistema Macintosh. Entre em contato com o seu representante/revendedor para obter maiores detalhes.**

**P: Os monitores LCD Philips são Plug-and-Play?**

**R: Sim, todos os monitores LCD Philips são Plug-and-Play compatíveis com Windows® 95/98/2000 e com as plataformas PC98/99.**

**P: O que é USB (Barramento Serial Universal)?**

**R: Pense no USB como uma tomada inteligente para os periféricos de PC. O USB determina automaticamente os recursos (como o driver e a largura de banda de barramento) exigidos pelos periféricos. O USB disponibiliza os recursos disponíveis sem a intervenção do usuário. Existem três vantagens principais do USB. O USB elimina o "trauma da caixa ", o medo de remover a tampa do computador para instalar placas de circuitos para periféricos adicionais, que freqüentemente exigem complicados ajustes de IRQ. O USB elimina a "limitação da porta". Sem USB, os PCs normalmente estão limitados a uma impressora, duas portas COM (geralmente um mouse e um modem), uma porta paralela suplementar (para scanner ou câmara de vídeo, por exemplo) e um joystick. Um número cada vez maior de periféricos para computadores multimídia são lançados no mercado todos os dias.** 

Com o USB, até 127 dispositivos podem funcionar simultaneamente no computador. O USB permite o"hot plug-in". Não há necessidade de desligar o computador, adicionar o dispositivo, religar, e executar o programa de instalação dos periféricos. Além disso, não há necessidade de seguir o processo inverso para desconectar um dispositivo.

Em resumo, o USB transforma o recurso atual "Plug-and-Pray" (Ligar e começar a rezar) em um autêntico "Plug-and-Play" (Ligar e usar)!

> . RETORNAR AO INÍCIO DA PÁGINA

### **A tecnologia de painel LCD**

**P: O que é uma tela de cristal líquido?**

**R: Um painel de cristal líquido (LCD) é um dispositivo ótico que é normalmente usado para exibir caracteres ASCII e imagens em produtos digitais como relógios, calculadoras, jogos eletrônicos portáteis, etc. A LCD é a tecnologia usada para telas de notebooks e outros computadorespequenos. Como as tecnologias de diodo eletroluminiscente e as de gás plasma, a tecnologia LCD permite que as telas sejam bem mais finas do que as que utilizam a tecnologia de tubo de raios catódicos (CRT). As telas LCDs consomem menos energia do que as telas de LED e gás plasma, pois funcionam com base no princípio de bloqueio da luz ao invés de emiti-la.**

**P: Como são feitas as telas LCDs?**

**R: As telas LCDs são criadas de duas placas de vidros colocadas a uma distância de poucos microns uma da outra. As placas são preenchidas com cristal líquido e seladas. A placa superior é colorida, com um padrão RGB (modelo de composição de cores ? Red vermelho, Green ? verde e Black ? preto) para efetuar o filtro de cor. A seguir, polarizadores são colados em ambas as placas. Essa combinação é muitas vezes chamada de "vidro" ou "célula". A célula LCD é montada em um "módulo" adicionando-se a luz traseira, os componentes eletrônicos do driver ea moldura.**

**P: O que é polarização?** 

**R: Polarizaçãoconsiste, basicamente, em direcionar a luz para que brilhe em uma direção. A luz é uma onda eletromagnética. Os campos elétricos e magnéticos oscilam em uma direção perpendicular à propagação do feixe de luz. A direção desses campos é chamada de "direção de polarização". A luz normal ou não polarizada tem campos em diversas direções; a luz polarizada tem um campo em uma única direção.**

**P: O que são polarizadores?**

**R: Um polarizador é uma folha de plástico especial que transmite luz com uma determinada polarização e absorve toda a luz com direções de polarização diferentes à determinada.**

**P: O que diferencia painéis LCDs de matriz passiva de painéis LCDs de matriz ativa?**

**R: Um painel LCD é feito com uma grade de exibição de matriz ativa ou de matriz passiva. Uma matriz ativa tem um transistor localizado em cada interseção de pixel, exigindo menos corrente para controlar a luminosidade de um pixel. Por essa razão, a corrente em uma tela de matriz ativa pode ser ligada e desligada mais freqüentemente, melhorando o tempo de atualização da tela (o indicador do seu mouse parecerá mover mais facilmente pela tela, por exemplo). Um painel LCD de matriz passiva tem uma grade de condutores com pixels localizada em cada interseção da grade.**

**P: Como funciona um painel LCD TFT?**

**R: Em cada coluna e linha do painel LCD TFT, um drive de fonte de dados e um drive de porta são anexados respectivamente. O dreno TFT de cada célula é conectado ao eletrodo. O arranjo molecular dos elementos de cristal líquido diferem, dependendo se o arranjo é impresso com tensão ou não. Este arranjo varia a direção da luz polarizada e a quantidade de luz, deixando-a passar por matrizes de elementos de cristal líquido diferentes. Quando dois filtros polarizados são dispostos verticalmente em um pólo de luz polarizada, a luz que passa através do painel polarizado superior é girada de 90 graus, juntamente com a estrutura espiral das moléculas de cristal líquido, e passa pelo filtro polarizado localizado na parte inferior. Quando impresso com tensão, as moléculas de cristal líquido são dispostos verticalmente a partir da estrutura espiral original e a direção da luz não é girada de 90 graus. Neste caso, a luz que passa através do painel polarizado superior pode não passar pelo painel polarizado inferior.**

**P: Quais são as vantagens do painel LCD TFT se comparado ao CRT (Cathode Ray Display Terminal)?**

**R: Em um monitor CRT, uma pistola dispara elétrons e a luz é gerada pela colisão de elétrons polarizados em um vidro fluorescente. Portanto, os monitores CRT operam basicamente com sinal RGB (red-green-black) analógico. Um monitor LCD TFT é um dispositivo que exibe uma imagem de entrada através da operação de um painel de cristal líquido. O TFT tem uma estrutura fundamentalmente diferente do CRT. Cada célula tem uma estrutura de matriz ativa e elementos ativos independentes. Um monitor LCD TFT tem dois painéis de vidro e o espaço entre eles é preenchido com cristal líquido. Quando cada célula é conectada a eletrodos e impressa com tensão, a estrutura molecular do cristal líquido é alterada, controlando a quantidade de iluminação de entrada para exibir imagens. Um monitor LCD TFT tem diversas vantagens em relação a um monitor CRT, pois pode ser muito fino e não tem tremulações pois não utiliza o método de varredura.**

**P: Por que a freqüência vertical de 60Hz é ótima para um monitor LCD?**

**R: Ao contrário de um monitor CDT, o painel LCD TFT tem uma resolução fixa. Por exemplo, um monitor XGA tem 1024x3 (R, G, B) x 768 pixels e uma resolução mais alta pode não estar disponível sem um processamento digital adicional. O painel é projetado para otimizar a exibição para um relógio de pontos de 65MHz, um dos padrões para exibições XGA. Como a freqüência vertical/horizontal para esse relógio de pontos é 60Hz/48kHz, a freqüência ótima para esse monitor é 60Hz.**

**P: Que tipo de tecnologia grande angular está disponível? Como funciona?**

**R: O painel LCD TFT é um elemento que controla/exibe a entrada de uma luz de fundo utilizando a refração dual do cristal líquido. Utilizando a propriedade que a projeção da luz de entrada refrata em direção ao eixo principal do elemento líquido, o painel controla a direção da luz de entrada e a exibe. Como a razão de refração da luz de entrada no cristal líquido varia com o ângulo de entrada da luz, o ângulo de visão de um TFT é bem mais estreito o que o de um CDT. Geralmente, o ângulo de visão se refere ao ponto onde a razão de contraste é 10. Muitas maneiras de ampliar o ângulo de visão estão sendo atualmente desenvolvidas. A técnica utilizada mais freqüentemente é o uso de um filme de ângulo de visão amplo, que aumenta o ângulo de visão variando a razão de refração. IPS (In Plane Switching) e MVA (Multi Vertical Aligned) também são usados para aumentar o ângulo de visão. O Philips 181 AS utiliza a tecnologia IPS avançada.**

**P: Por que não há tremulação em um monitor LCD?**

**R: Falando tecnicamente, os monitores LCDs têm tremulações, mas a causa do fenômeno é diferente da dos monitores CRTs e não produz nenhum impacto na exibição. A tremulação em um monitor LCD se refere à luminosidade geralmente não detectável, causada pela diferença entre as tensão positiva e a negativa. Por outro lado, a tremulação em um monitor CRT que pode irritar o olho humano, surge quando a ação de liga/desliga do objeto fluorescente se torna visível. Como a velocidade da reação do cristal líquido em um painel LCD é bem mais baixa, essa forma incômoda de tremulação não está presente na tela LCD.**

**P: Por que um monitor LCD está praticamente livre de interferência eletromagnética?**

**R: Diferentemente de um monitor CRT, um monitor LCD não possui partes chaves que geram interferência eletromagnética, especialmente campos magnéticos. Além disso, como a tela LCD utiliza uma potência relativamente baixa, a sua fonte de alimentação é extremamente silenciosa.**

### **RETORNAR AO INÍCIO DA PÁGINA**

**Ergonometria, ecologia e padrões de segurança**

**P: O que é a marca CE?**

**R: A marca CE (Conformité Européenne ? Conformidade Européia) deve ser exibida no produto regulamentado colocado à venda no mercado europeu. Essa marca "CE" significa que um produto está em conformidade com as Diretrizes Européiasadequadas. Um Diretriz Européia é uma "lei" relativa à saúde, segurança, meio ambiente e proteção ao consumidor, semelhante ao National Electrical Code (Código Elétrico Nacional) dos EUA e aos Padrões UL.**

**P: O monitor LCD está em conformidade com os padrões gerais de segurança?**

**R: Sim. Os monitores Philips LCD estão em conformidade com as diretrizes dos padrões MPR-II e TCO 99/03 para o controle de radiação, de ondas eletromagnéticas, de redução de** 

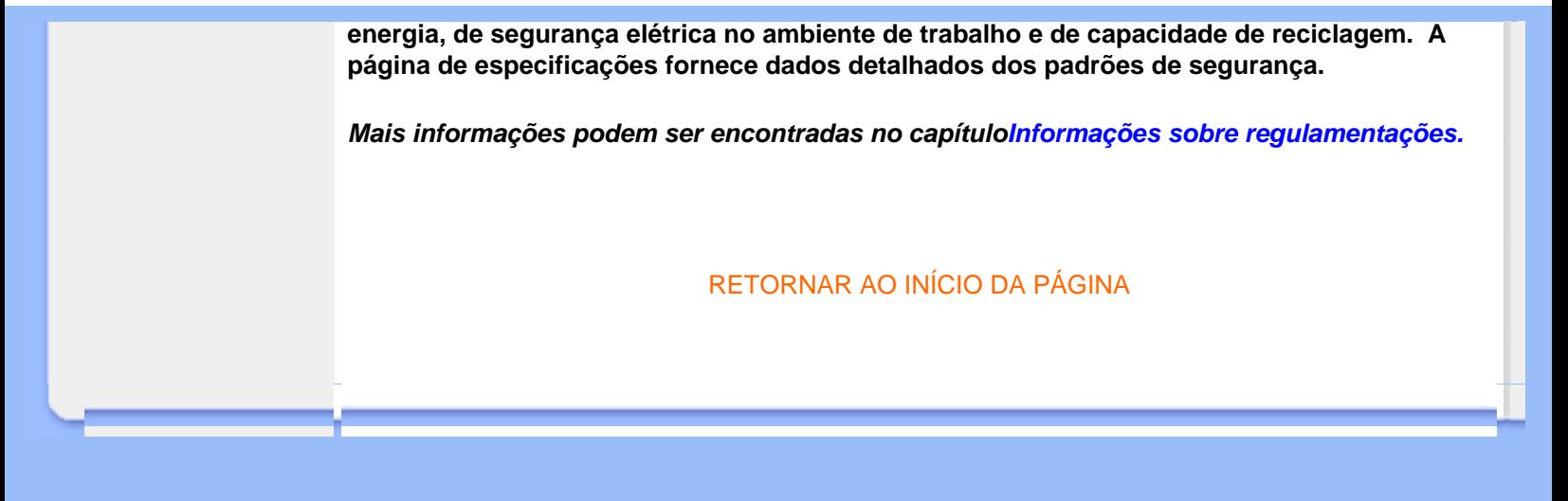

<span id="page-32-0"></span>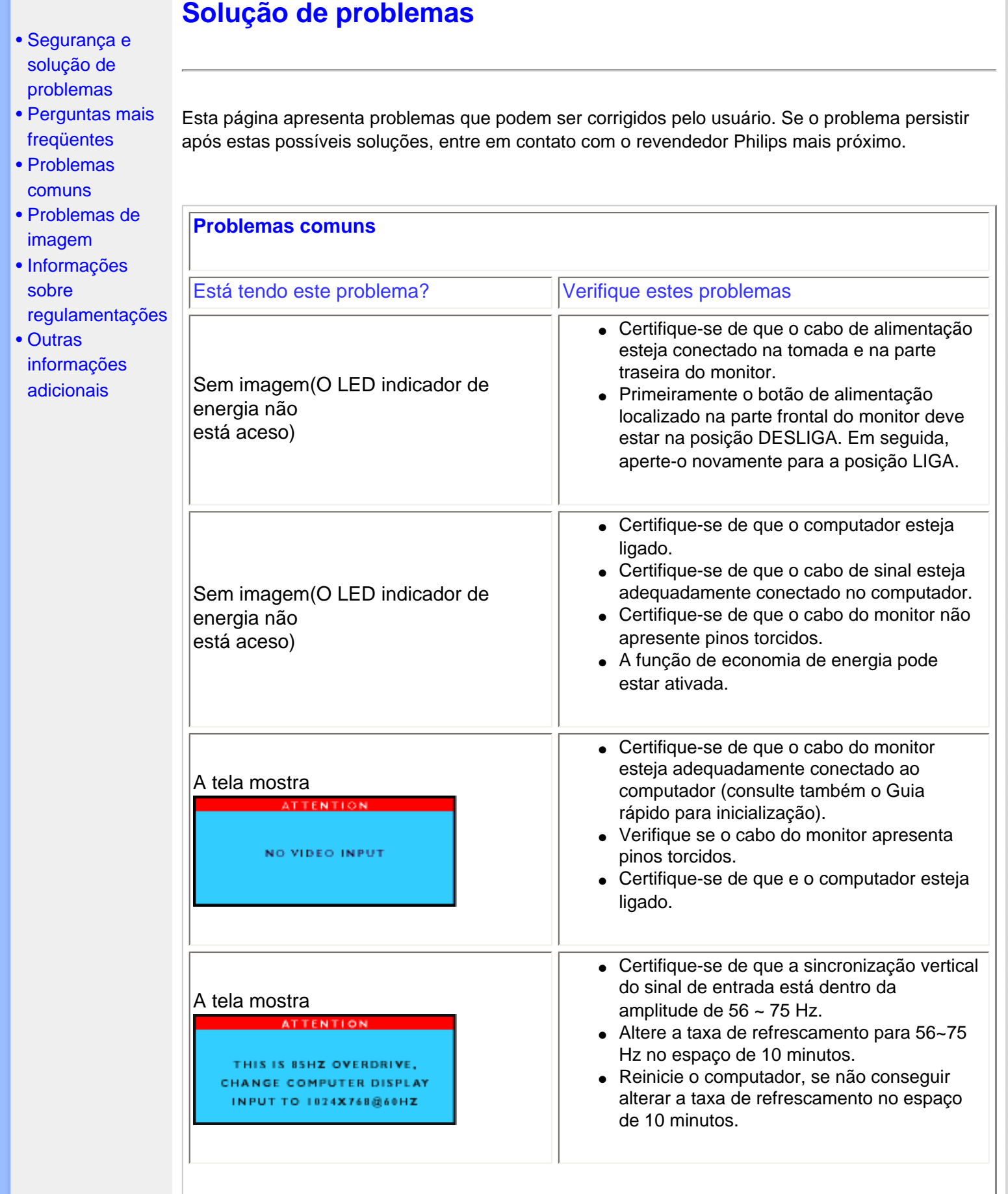

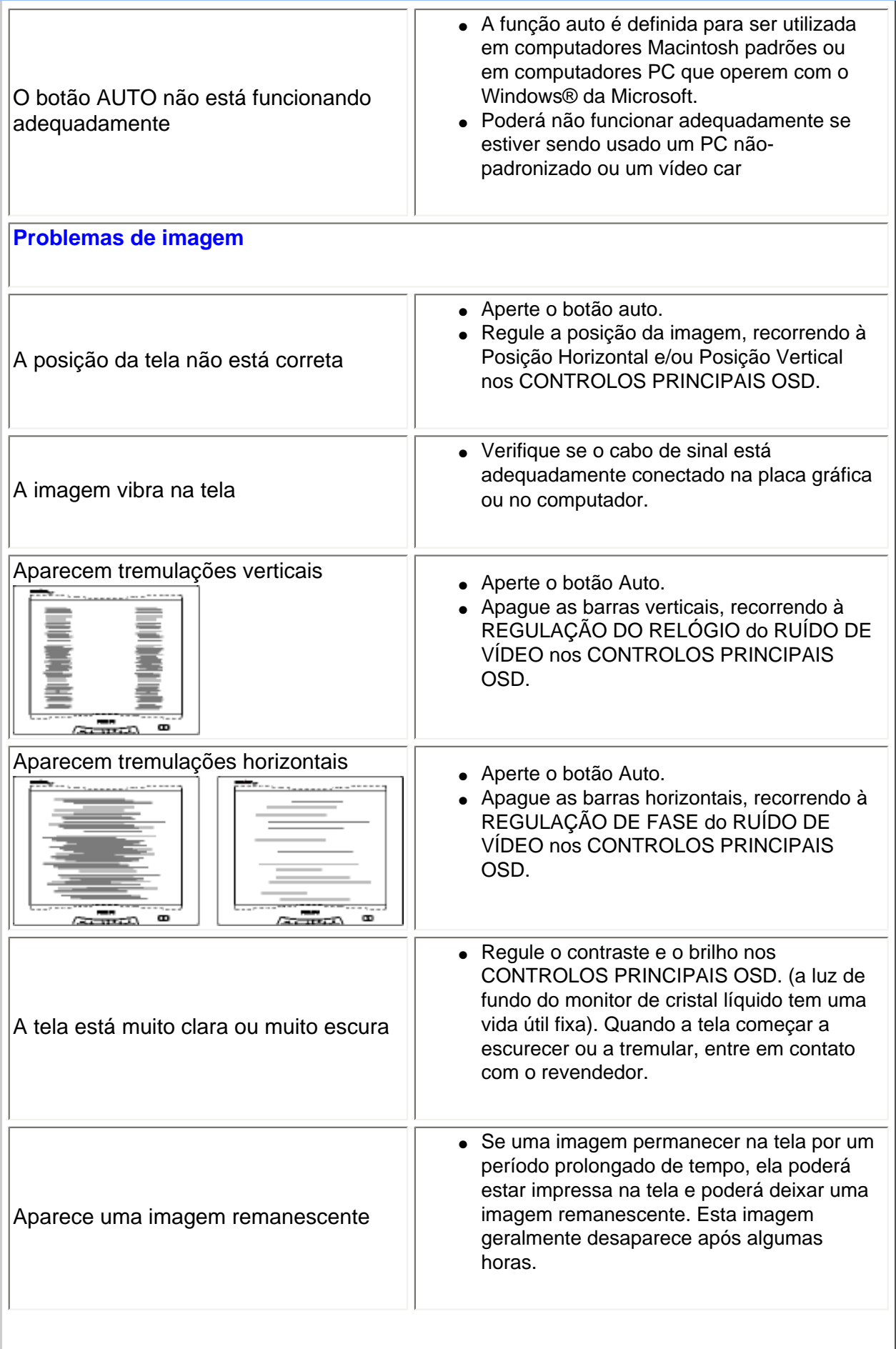

×

Uma imagem remanescente continua a aparecer, mesmo quando o monitor é desligado.

Pontos verdes, vermelhos, azuis, escuros e brancos permanecem.

● Esta é uma característica do cristal líquido e não é causada por um problema ou deterioração do cristal líquido. A imagem remanescente desaparecerá após um determinado período.

● Os pontos remanescentes são uma característica normal do cristal líquido utilizado na tecnologia atual.

Para maiores informações, consulte a lista dos [Centros de Informações ao Consumidor](#page-76-0) e entre em contato com o seu revendedor Philips.

### RETORNAR AO INÍCIO DA PÁGINA

- <span id="page-35-0"></span>[•](#page-35-0) [TCO'99](#page-35-1)  [Information](#page-35-1)
- [•](#page-35-0) [TCO'99](#page-36-0)  **[Environmental](#page-36-0) [Requirements](#page-36-0)**
- <span id="page-35-1"></span>[•](#page-35-0) [TCO'03](#page-37-0)  [Information](#page-37-0)
- [•](#page-35-0) [Recycling](#page-38-0)  [Information for](#page-38-0)  **[Customers](#page-38-0)** [CE Declaration](#page-39-0)
- [•](#page-35-0) [of Conformity](#page-39-0)
- [•](#page-35-0) [Energy Star](#page-39-1)  **[Declaration](#page-39-1)**
- [•](#page-35-0) [Federal](#page-40-0)  [Communications](#page-40-0) **Commission** [\(FCC\) Notice \(U.](#page-40-0) [S. Only\)](#page-40-0)
- [•](#page-35-0) [Commission](#page-41-0)  [Federale de la](#page-41-0) **[Communication](#page-41-0)** [\(FCC](#page-41-0) [Declaration\)](#page-41-0)
- [•](#page-35-0) [EN 55022](#page-41-1)  **Compliance** [\(Czech Republic](#page-41-1) [Only\)](#page-41-1)
- [•](#page-35-0) [VCCI Class 2](#page-42-0) [Notice \(Japan](#page-42-0)  [Only\)](#page-42-0)
- [•](#page-35-0) [MIC Notice](#page-42-1)  [\(South Korea](#page-42-1)  [Only\)](#page-42-1)
- [•](#page-35-0) [Polish Center](#page-43-0) [for Testing and](#page-43-0) **Certification [Notice](#page-43-0)**
- [•](#page-35-0) [North Europe](#page-44-0)  [\(Nordic](#page-44-0)  [Countries\)](#page-44-0) **[Information](#page-44-0)**
- [•](#page-35-0) [BSMI Notice](#page-45-0) [\(Taiwan Only\)](#page-45-0)
- [•](#page-35-0) [Ergonomie](#page-45-1)  [Hinweis \(nur](#page-45-1) [Deutschland\)](#page-45-1)

# **Regulatory Information**

### **TCO '99 Information**

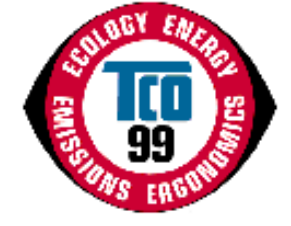

**Congratulations!** You have just purchased a TCO '99 approved and labeled product! Your choice has provided you with a product developed for professional use. Your purchase has also contributed to reducing the burden on the environment and also to the further development of environmentally adapted electronics products.

### *Why do we have environmentally labeled computers?*

In many countries, environmental labeling has become an established method for encouraging the adaptation of goods and services to the environment. The main problem, as far as computers and other electronics equipment are concerned, is that environmentally harmful substances are used both in the products and during their manufacture. Since it is not so far possible to satisfactorily recycle the majority of electronics equipment, most of these potentially damaging substances sooner or later enter nature.

There are also other characteristics of a computer, such as energy consumption levels, that are important from the viewpoints of both the work (internal) and natural (external) environments. Since all methods of electricity generation have a negative effect on the environment (e.g. acidic and climate-influencing emissions, radioactive waste), it is vital to save energy. Electronics equipment in offices is often left running continuously and thereby consumes a lot of energy.

### *What does labeling involve?*

This product meets the requirements for the TCO'99 scheme which provides for international and environmental labeling of personal computers. The labeling scheme was developed as a joint effort by the TCO (The Swedish Confederation of Professional Employees), Svenska Naturskyddsforeningen (The Swedish Society for Nature Conservation) and Statens Energimyndighet (The Swedish National Energy Administration).

Approval requirements cover a wide range of issues: environment, ergonomics, usability, emission of electric and magnetic fields, energy consumption and electrical and fire safety.

The environmental demands impose restrictions on the presence and use of heavy metals, brominated and chlorinated flame retardants, CFCs (freons) and chlorinated solvents, among other things. The product must be prepared for recycling and the manufacturer is obliged to have an environmental policy which must be adhered to in each country where the company implements its operational policy.

The energy requirements include a demand that the computer and/or display, after a certain period of inactivity, shall reduce its power consumption to a lower level in one or more stages. The length of time to reactivate the computer shall be reasonable for the user.

Labeled products must meet strict environmental demands, for example, in respect of the reduction of electric and magnetic fields, physical and visual ergonomics and good usability.
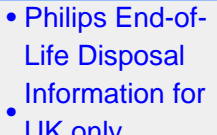

- [UK only](#page-46-1) [•](#page-35-0) [Troubleshooting](#page-32-0)
- [•](#page-35-0) [Other Related](#page-48-0)
- **[Information](#page-48-0)** [•](#page-35-0) [Frequently](#page-24-0)  [Asked](#page-24-0) **[Questions](#page-24-0)** [\(FAQs\)](#page-24-0)

Below you will find a brief summary of the environmental requirements met by this product. The complete environmental criteria document may be ordered from:

TCO Development

SE-114 94 Stockholm, Sweden

Fax: +46 8 782 92 07

Email (Internet): development@tco.se

*Current information regarding TCO'99 approved and labeled products may also be obtained via the Internet, using the address: <http://www.tco-info.com/>*

#### [RETURN TO TOP OF THE PAGE](#page-35-1)

#### **Environmental Requirements**

#### *Flame retardants*

Flame retardants are present in printed circuit boards, cables, wires, casings and housings. Their purpose is to prevent, or at least to delay the spread of fire. Up to 30% of the plastic in a computer casing can consist of flame retardant substances. Most flame retardants contain bromine or chloride, and those flame retardants are chemically related to another group of environmental toxins, PCBs. Both the flame retardants containing bromine or chloride and the PCBs are suspected of giving rise to severe health effects, including reproductive damage in fish-eating birds and mammals, due to the bio-accumulative\* processes. Flame retardants have been found in human blood and researchers fear that disturbances in fetus development may occur.

The relevant TCO'99 demand requires that plastic components weighing more than 25 grams must not contain flame retardants with organically bound bromine or chlorine. Flame retardants are allowed in the printed circuit boards since no substitutes are available.

#### **Cadmium\*\***

Cadmium is present in rechargeable batteries and in the color-generating layers of certain computer displays. Cadmium damages the nervous system and is toxic in high doses. The relevant TCO'99 requirement states that batteries, the color-generating layers of display screens and the electrical or electronics components must not contain any cadmium.

#### **Mercury\*\***

Mercury is sometimes found in batteries, relays and switches. It damages the nervous system and is toxic in high doses. The relevant TCO'99 requirement states that batteries may not contain any mercury. It also demands that mercury is not present in any of the electrical or electronics components associated with the labeled unit.

**CFCs (freons)** 

The relevant TCO'99 requirement states that neither CFCs nor HCFCs may be used during the manufacture and assembly of the product. CFCs (freons) are sometimes used for washing printed circuit boards. CFCs break down ozone and thereby damage the ozone layer in the stratosphere, causing increased reception on earth of ultraviolet light with increased risks e.g. skin cancer (malignant melanoma) as a consequence.

#### **Lead\*\***

Lead can be found in picture tubes, display screens, solders and capacitors. Lead damages the nervous system and in higher doses, causes lead poisoning. The relevant TCO'99 requirement permits the inclusion of lead since no replacement has yet been developed.

**\* Bio-accumulative is defined as substances which accumulate within living organisms.** 

**\*\* Lead, Cadmium and Mercury are heavy metals which are bio-accumulative.**

#### **[RETURN TO TOP OF THE PAGE](#page-35-1)**

#### **TCO'03 Information**

**(Optional, only available for TCO'03 version)**

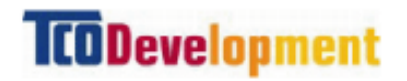

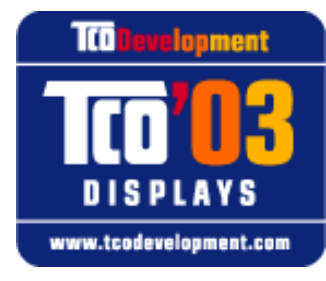

#### **Congratulations!**

The display you have just purchased carries the TCO'03 Displays label. This means that your display is designed, manufactured and tested according to some of the strictest quality and environmental requirements in the world. This makes for a high performance product, designed with the user in focus that also minimizes the impact on our natural environment.

Some of the features of the TCO'03 Display requirements.

#### **Ergonomics**

• Good visual ergonomics and image quality in order to improve the working environment for the user and to reduce sight and strain problems. Important parameters are luminance, contrast, resoluction, reflectance, colour rendition and image stability.

**Energy**

- Energy-saving mode after a certain time-beneficial both for the user and the environment
- Electrical safety

#### **Emissions**

- Electromagnetic fields
- Noise emissions

#### **Ecology**

- The product must be prepared for recycling and the manufacturer must have a certified environmental management system such as EMAS or ISO 14 000
- Restrictions on
	- ❍ chlorinated and brominated flame retardants and polymers
	- o heavy metals such as cadmium, mercury and lead.

The requirements included in this label have been developed by TCO Development in co-operation with scientists, experts, users as well as manufacturers all over the world. Since the end of the 1980s TCO has been involved in influencing the development of IT equipment in a more userfriendly direction. Our labelling system started with displays in 1992 and is now requested by users and IT-manufacturers all over the world.

> For more information, please visit **[www.tcodevelopment.com](http://www.tcodevelopment.com/)**

#### **[RETURN TO TOP OF THE PAGE](#page-35-1)**

#### **Recycling Information for Customers**

Philips establishes technically and economically viable objectives to optimize the environmental performance of the organization's product, service and activities.

From the planning, design and production stages, Philips emphasizes the important of making products that can easily be recycled. At Philips, end-of-life management primarily entails participation in national take-back initiatives and recycling programs whenever possible, preferably in cooperation with competitors.

There is currently a system of recycling up and running in the European countries, such as The Netherlands, Belgium, Norway, Sweden and Denmark.

In U.S.A., Philips Consumer Electronics North America has contributed funds for the Electronic Industries Alliance (EIA) Electronics Recycling Project and state recycling initiatives for end-of-life electronics products from household sources. In addition, the Northeast Recycling Council (NERC) a multi-state non-profit organization focused on promoting recycling market development - plans to implement a recycling program.

In Asia Pacific, Taiwan, the products can be taken back by Environment Protection Administration (EPA) to follow the IT product recycling management process, detail can be found in web site [www.](http://www.epa.gov.tw/) [epa.gov.tw](http://www.epa.gov.tw/)

For help and service, please contact [Consumers Information Center](file:///E|/lcd/manual/portugues/warranty_1/warcic.htm) or [F1rst Choice Contact](file:///E|/lcd/manual/portugues/warranty_1/warfirst.htm)

[Information Center](file:///E|/lcd/manual/portugues/warranty_1/warfirst.htm) in each country or the following team of Environmental specialist can help.

Mr. Job Chiu - Environment manager Philips Electronics Industries (Taiwan) Ltd, Monitor Business Unit E-mail: [job.chiu@philips.com](mailto:job.chiu@philips.com) Tel: +886 (0) 3 454 9839

Mr. Maarten ten Houten - Senior Environmental Consultant Philips Consumer Electronics E-mail: [marten.ten.houten@philips.com](mailto:marten.ten.houten@philips.com) Tel: +31 (0) 40 27 33402

Mr. Delmer F. Teglas Philips Consumer Electronics North America E-mail: [butch.teglas@philips.com](mailto:butch.teglas@philips.com) Tel: +1 865 521 4322

#### **[RETURN TO TOP OF THE PAGE](#page-35-1)**

#### **CE Declaration of Conformity**

Philips Consumer Electronics declare under our responsibility that the product is in conformity with the following standards

- EN60950:2000 (Safety requirement of Information Technology Equipment)
- EN55022:1998 (Radio Disturbance requirement of Information Technology Equipment)
- EN55024:1998 (Immunity requirement of Information Technology Equipment)
- EN61000-3-2:1995 (Limits for Harmonic Current Emission)
- EN61000-3-3:1995 (Limitation of Voltage Fluctuation and Flicker)

following provisions of directives applicable

- 73/23/EEC (Low Voltage Directive)
- 89/336/EEC (EMC Directive)
- 93/68/EEC (Amendment of EMC and Low Voltage Directive)

and is produced by a manufacturing organization on ISO9000 level.

The product also comply with the following standards

- ISO9241-3, ISO9241-7, ISO9241-8 (Ergonomic requirement for Visual Display)
- ISO13406-2 (Ergonomic requirement for Flat panels)
- GS EK1-2000 (GS specification)
- prEN50279:1998 (Low Frequency Electric and Magnetic fields for Visual Display)
- MPR-II (MPR:1990:8/1990:10 Low Frequency Electric and Magnetic fields)
- TCO'95, TCO'99, TCO'03 (Requirement for Environment Labelling of Ergonomics, Energy, Ecology and Emission, TCO: Swedish Confederation of Professional Employees) for TCO versions

#### **[RETURN TO TOP OF THE PAGE](#page-35-1)**

#### **Energy Star Declaration**

## **PHILIPS 150S5FG/150S5FB/150S5FS**

This monitor is equipped with a function for saving energy which supports the VESA Display Power Management Signaling (DPMS) standard. This means that the monitor must be connected to a computer which supports VESA DPMS to fulfill the requirements in the NUTEK specification 803299/94. Time settings are adjusted from the system unit by software.

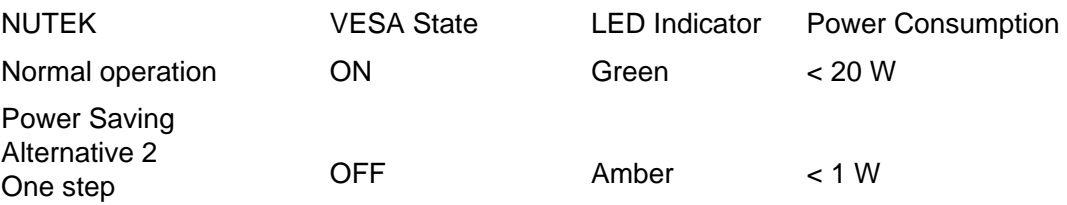

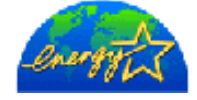

As an ENERGY STAR<sup>®</sup> Partner, PHILIPS has determined that this product meets the ENERGY STAR<sup>®</sup> guidelines for energy efficiency.

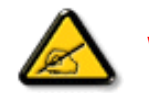

We recommend you switch off the monitor when it is not in use for quite a long time.

### [RETURN TO TOP OF THE PAGE](#page-35-1)

## **Federal Communications Commission (FCC) Notice (U.S. Only)**

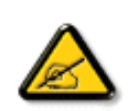

This equipment has been tested and found to comply with the limits for a Class B digital device, pursuant to Part 15 of the FCC Rules. These limits are designed to provide reasonable protection against harmful interference in a residential installation. This equipment generates, uses and can radiate radio frequency energy and, if not installed and used in accordance with the instructions, may cause harmful interference to radio communications. However, there is no guarantee that interference will not occur in a particular installation. If this equipment does cause harmful interference to radio or television reception, which can be determined by turning the equipment off and on, the user is encouraged to try to correct the interference by one or more of the following measures:

- Reorient or relocate the receiving antenna.
- Increase the separation between the equipment and receiver.
- Connect the equipment into an outlet on a circuit different from that to which the receiver is connected.
- Consult the dealer or an experienced radio/TV technician for help.

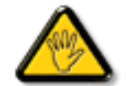

Changes or modifications not expressly approved by the party responsible for compliance could void the user's authority to operate the equipment.

Use only RF shielded cable that was supplied with the monitor when connecting this monitor to a computer device.

To prevent damage which may result in fire or shock hazard, do not expose this appliance to rain or excessive moisture.

THIS CLASS B DIGITAL APPARATUS MEETS ALL REQUIREMENTS OF THE CANADIAN INTERFERENCE-CAUSING EQUIPMENT REGULATIONS.

#### [RETURN TO TOP OF THE PAGE](#page-35-1)

#### **Commission Federale de la Communication (FCC Declaration)**

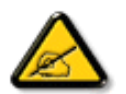

Cet équipement a été testé et déclaré conforme auxlimites des appareils numériques de class B,aux termes de l'article 15 Des règles de la FCC. Ces limites sont conçues de façon à fourir une protection raisonnable contre les interférences nuisibles dans le cadre d'une installation résidentielle. CET appareil produit, utilise et peut émettre des hyperfréquences qui, si l'appareil n'est pas installé et utilisé selon les consignes données, peuvent causer des interférences nuisibles aux communications radio. Cependant, rien ne peut garantir l'absence d'interférences dans le cadre d'une installation particulière. Si cet appareil est la cause d'interférences nuisibles pour la réception des signaux de radio ou de télévision, ce qui peut être décelé en fermant l'équipement, puis en le remettant en fonction, l'utilisateur pourrait essayer de corriger la situation en prenant les mesures suivantes:

- Réorienter ou déplacer l'antenne de réception.
- Augmenter la distance entre l'équipement et le récepteur.
- Brancher l'équipement sur un autre circuit que celui utilisé par le récepteur.
- Demander l'aide du marchand ou d'un technicien chevronné en radio/télévision.

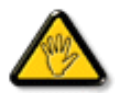

Toutes modifications n'ayant pas reçu l'approbation des services compétents en matière de conformité est susceptible d'interdire à l'utilisateur l'usage du présent équipement.

N'utiliser que des câbles RF armés pour les connections avec des ordinateurs ou périphériques.

CET APPAREIL NUMERIQUE DE LA CLASSE B RESPECTE TOUTES LES EXIGENCES DU REGLEMENT SUR LE MATERIEL BROUILLEUR DU CANADA.

#### [RETURN TO TOP OF THE PAGE](#page-35-1)

#### **EN 55022 Compliance (Czech Republic Only)**

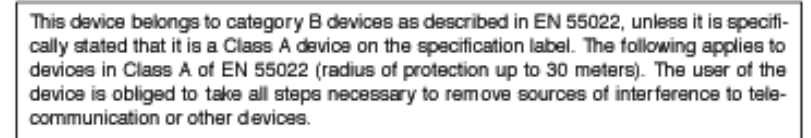

Pokud není na typovém štítku počítače uvedeno, že spadá do do třídy A podle EN 55022, spadá automaticky do třídy B podle EN 55022. Pro zařízení zařazená do třídy A (chranné pásmo 30m) podle EN 55022 platí následující. Dojde-li k rušení telekomunikačních nebo jiných zařízení je uživatel povinnen provést taková opatřgní, aby rušení odstranil.

#### [RETURN TO TOP OF THE PAGE](#page-35-1)

#### **VCCI Notice (Japan Only)**

This is a Class B product based on the standard of the Voluntary Control Council for Interference (VCCI) for Information technology equipment. If this equipment is used near a radio or television receiver in a domestic environment, it may cause radio Interference. Install and use the equipment according to the instruction manual.

Class B ITE

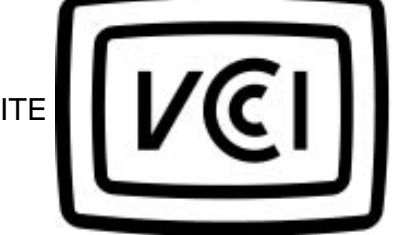

#### **[RETURN TO TOP OF THE PAGE](#page-35-1)**

#### **MIC Notice (South Korea Only)**

Class B Device

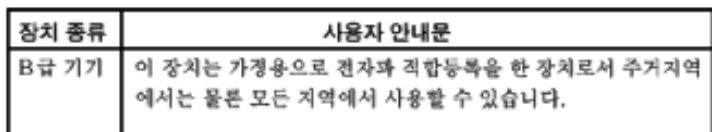

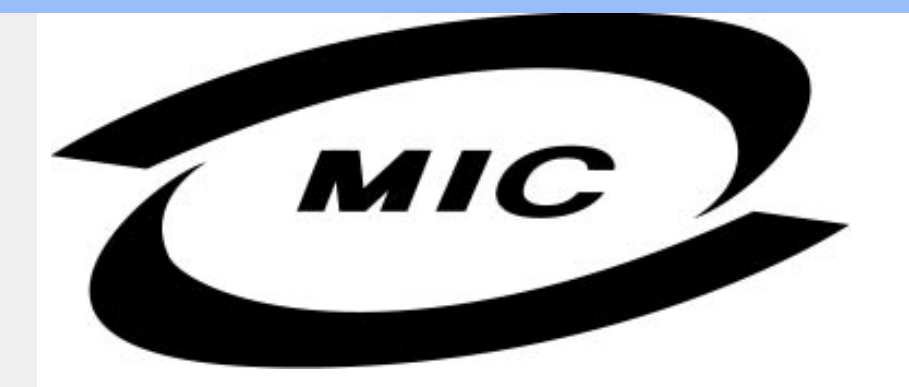

Please note that this device has been approved for non-business purposes and may be used in any environment, including residential areas.

#### **[RETURN TO TOP OF THE PAGE](#page-35-1)**

### **Polish Center for Testing and Certification Notice**

The equipment should draw power from a socket with an attached protection circuit (a three-prong socket). All equipment that works together (computer, monitor, printer, and so on) should have the same power supply source.

The phasing conductor of the room's electrical installation should have a reserve short-circuit protection device in the form of a fuse with a nominal value no larger than 16 amperes (A).

To completely switch off the equipment, the power supply cable must be removed from the power supply socket, which should be located near the equipment and easily accessible.

A protection mark "B" confirms that the equipment is in compliance with the protection usage requirements of standards PN-93/T-42107 and PN-89/E-06251.

## Wymagania Polskiego Centrum Badań i Certyfikacji

Urządzenie powinno być zasilane z gniazda z przyłączonym obwodem ochronnym (gniazdo z kołkiem). Współpracujące ze sobą urządzenia (komputer, monitor, drukarka) powinny być zasilane z tego samego źródła.

Instalacja elektryczna pomieszczenia powinna zawierać w przewodzie fazowym rezerwową ochronę przed zwarciami, w postaci bezpiecznika o wartości znamionowej nie większej niż 16A (amperów). W celu całkowitego wyłączenia urządzenia z sieci zasilania, należy wyjąć wtyczkę kabla zasilającego z gniazdka, które powinno znajdować się w pobliżu urządzenia i być łatwo dostępne. Znak bezpieczeństwa "B" potwierdza zgodność urządzenia z wymaganiami bezpieczeństwa użytkowania zawartymi w PN-93/T-42107 i PN-89/E-06251.

## Pozostałe instrukcje bezpieczeństwa

- Nie należy używać wtyczek adapterowych lub usuwać kołka obwodu ochronnego z wtyczki. Ježeli konieczne jest użycie przedłużacza to należy użyć przedłużacza 3-żyłowego z<br>prawidłowo połączonym przewodem ochronnym.
- System komputerowy należy zabezpieczyć przed nagłymi, chwilowymi wzrostami lub spadkami napięcia, używając eliminatora przepięć, urządzenia dopasowującego lub bezzakłóceniowego źródła zasilania.
- Należy upewnić się, aby nic nie leżało na kablach systemu komputerowego, oraz aby kable nie były umieszczone w miejscu, gdzie można byłoby na nie nadeptywać lub potykać się o nie.
- Nie należy rozlewać napojów ani innych płynów na system komputerowy.
- Nie należy wpychać żadnych przedmiotów do otworów systemu komputerowego, gdyż może to spowodować pożar lub porażenie prądem, poprzez zwarcie elementów wewnętrznych.
- System komputerowy powinien znajdować się z dala od grzejników i źródeł ciepła. Ponadto, nie należy blokować otworów wentylacyjnych. Należy unikać kładzenia lużnych papierów pod komputer oraz umieszczania komputera w ciasnym miejscu bez możliwości cyrkulacji powietrza wokół niego.

#### [RETURN TO TOP OF THE PAGE](#page-35-1)

### **North Europe (Nordic Countries) Information**

Placering/Ventilation

#### **VARNING:**

FÖRSÄKRA DIG OM ATT HUVUDBRYTARE OCH UTTAG ÄR LÄTÅTKOMLIGA, NÄR DU STÄLLER DIN UTRUSTNING PÅPLATS.

Placering/Ventilation

#### **ADVARSEL:**

SØRG VED PLACERINGEN FOR, AT NETLEDNINGENS STIK OG STIKKONTAKT ER NEMT TILGÆNGELIGE.

Paikka/Ilmankierto

#### **VAROITUS:**

SIJOITA LAITE SITEN, ETTÄ VERKKOJOHTO VOIDAAN TARVITTAESSA HELPOSTI IRROTTAA PISTORASIASTA.

Plassering/Ventilasjon

#### **ADVARSEL:**

NÅR DETTE UTSTYRET PLASSERES, MÅ DU PASSE PÅ AT KONTAKTENE FOR STØMTILFØRSEL ER LETTE Å NÅ.

#### [RETURN TO TOP OF THE PAGE](#page-35-1)

**BSMI Notice (Taiwan Only)**

符合乙類資訊產品之標準

#### [RETURN TO TOP OF THE PAGE](#page-35-1)

#### **Ergonomie Hinweis (nur Deutschland)**

Der von uns gelieferte Farbmonitor entspricht den in der "Verordnung über den Schutz vor Schäden durch Röntgenstrahlen" festgelegten Vorschriften.

Auf der Rückwand des Gerätes befindet sich ein Aufkleber, der auf die Unbedenklichkeit der Inbetriebnahme hinweist, da die Vorschriften über die Bauart von Störstrahlern nach Anlage III ¤ 5 Abs. 4 der Röntgenverordnung erfüllt sind.

Damit Ihr Monitor immer den in der Zulassung geforderten Werten entspricht, ist darauf zu achten, daß

- 1. Reparaturen nur durch Fachpersonal durchgeführt werden.
- 2. nur original-Ersatzteile verwendet werden.
- 3. bei Ersatz der Bildröhre nur eine bauartgleiche eingebaut wird.

Aus ergonomischen Gründen wird empfohlen, die Grundfarben Blau und Rot nicht auf dunklem Untergrund zu verwenden (schlechte Lesbarkeit und erhöhte Augenbelastung bei zu geringem Zeichenkontrast wären die Folge).

Der arbeitsplatzbezogene Schalldruckpegel nach DIN 45 635 beträgt 70dB (A) oder weniger.

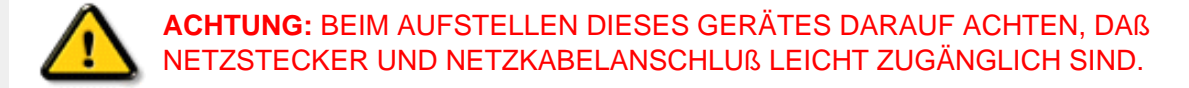

#### [RETURN TO TOP OF THE PAGE](#page-35-1)

#### <span id="page-46-0"></span>**End-of-Life Disposal**

Your new monitor contains materials that can be recycled and reused. Specialized companies can recycle your product to increase the amount of reusable materials and to minimize the amount to be disposed of.

Please find out about the local regulations on how to dispose of your old monitor from your local Philips dealer.

#### **(For customers in Canada and U.S.A.)**

This product may contain lead and/or mercury. Dispose of in accordance to local-state and federal regulations.

For additional information on recycling contact [www.eia.org](http://www.eia.org/) (Consumer Education Initiative)

#### [RETURN TO TOP OF THE PAGE](#page-35-1)

#### <span id="page-46-1"></span>**Information for UK only**

### **WARNING - THIS APPLIANCE MUST BE EARTHED.**

#### **Important:**

This apparatus is supplied with an approved moulded 13A plug. To change a fuse in this type of plug proceed as follows:

- 1. Remove fuse cover and fuse.
- 2. Fit new fuse which should be a BS 1362 5A,A. S.T.A. or BSI approved type.
- 3. Refit the fuse cover.

If the fitted plug is not suitable for your socket outlets, it should be cut off and an appropriate 3-

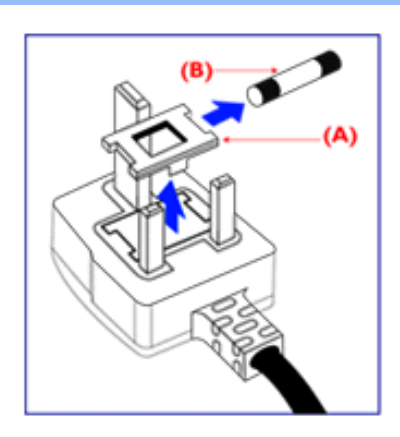

pin plug fitted in its place.

If the mains plug contains a fuse, this should have a value of 5A. If a plug without a fuse is used, the fuse at the distribution board should not be greater than 5A.

Note: The severed plug must be destroyed to avoid a possible shock hazard should it be inserted into a 13A socket elsewhere.

#### **How to connect a plug**

The wires in the mains lead are coloured in accordance with the following code:

BLUE - "NEUTRAL" ("N")

BROWN - "LIVE" ("L")

GREEN & YELLOW - "EARTH" ("E")

1. The GREEN AND YELLOW wire must be connected to the terminal in the plug which is marked with the letter "E" or by the Earth symbol

 $\div$  or coloured GREEN or GREEN AND YELLOW.

2. The BLUE wire must be connected to the terminal which is marked with the letter "N" or coloured BLACK.

3. The BROWN wire must be connected to the terminal which marked with the letter "L" or coloured RED.

Before replacing the plug cover, make certain that the cord grip is clamped over the sheath of the lead - not simply over the three wires.

#### [RETURN TO TOP OF THE PAGE](#page-35-1)

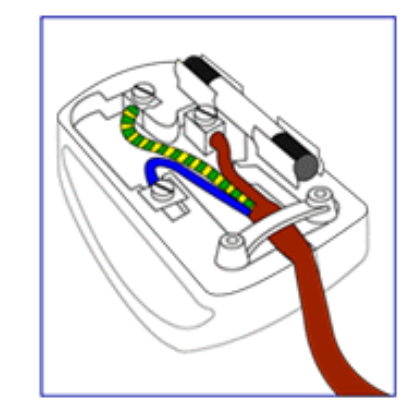

<span id="page-48-3"></span><span id="page-48-1"></span><span id="page-48-0"></span>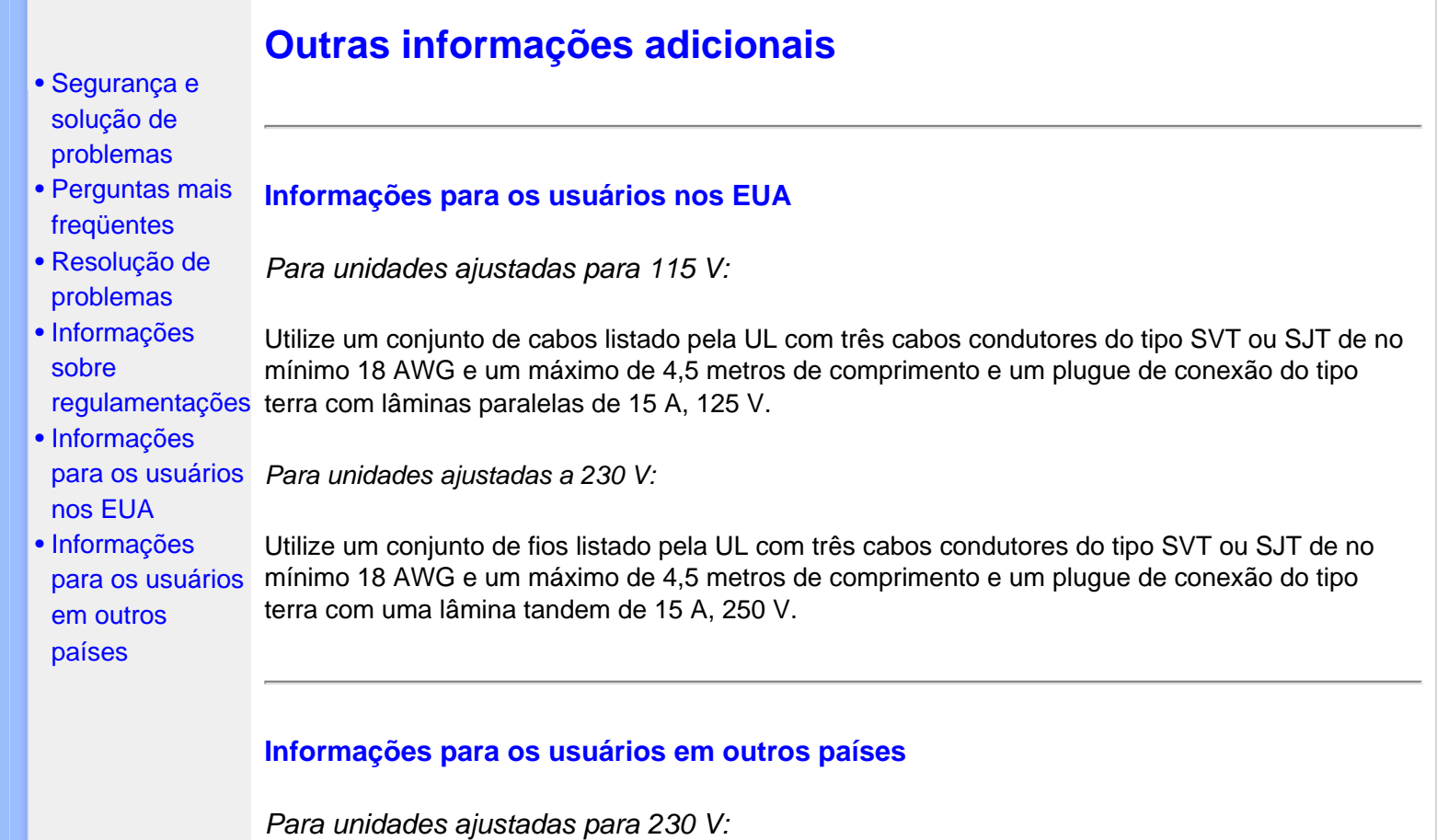

<span id="page-48-2"></span>Utilize um conjunto de cabos que consista de um cabo de no mínimo 18 AWG e um plugue de conexão do tipo terra de 15 A, 250 V. O conjunto de cabos deverá apresentar as devidas aprovações de segurança para o país em que o equipamento será instalado e/ou ser marcado com HAR.

[RETORNAR AO INÍCIO DA PÁGINA](#page-48-3)

- <span id="page-49-4"></span><span id="page-49-0"></span>[•](#page-49-0) [Informações](file:///E|/lcd/manual/portugues/150S5/PRODUCT/product.htm)  [sobre o produto](file:///E|/lcd/manual/portugues/150S5/PRODUCT/product.htm)
- [•](#page-49-0) [Normas da](file:///E|/lcd/manual/portugues/150S5/PRODUCT/pixel.htm) [Philips quanto](file:///E|/lcd/manual/portugues/150S5/PRODUCT/pixel.htm)  [ao defeito de](file:///E|/lcd/manual/portugues/150S5/PRODUCT/pixel.htm)  [pixel](file:///E|/lcd/manual/portugues/150S5/PRODUCT/pixel.htm)
- <span id="page-49-1"></span>[•](#page-49-0) [Introdução](#page-49-1)
- [•](#page-49-0) [Funcionalidades](#page-49-2)  [e vantagens de](#page-49-2)  **[SmartManage](#page-49-2)**
- [•](#page-49-0) [Philips](#page-49-3) **SmartControl**
- [•](#page-49-0) [Perguntas e](#page-52-0)  [Respostas](#page-52-0)

## **SmartManage**

#### **Introdução**

Philips SmartManage é uma solução avançada para utilizadores, utilizadores empresariais em especial, para gerir os seus monitores Philips enquanto parte do ambiente de gestão de activos. A solução é constituída por três componentes essenciais, Philips SmartManage Administrator, Philips SmartControl e Agent.

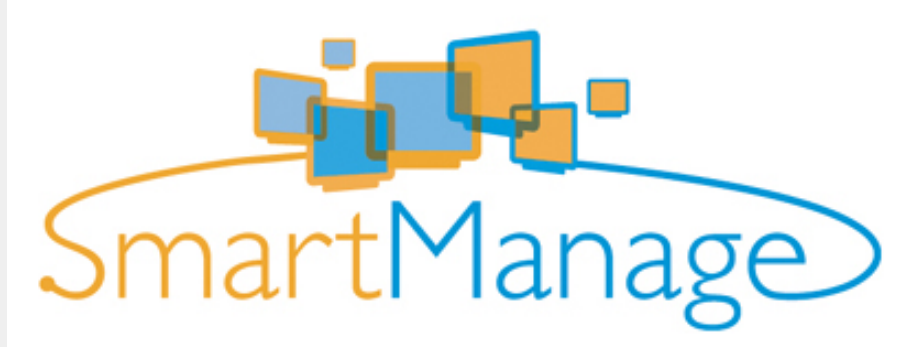

A solução Philips SmartManage é um projecto de desenvolvimento conjunto entre a Philips e a Altiris Inc.

#### <span id="page-49-2"></span>**Funcionalidades e vantagens de SmartManage**

A solução Philips SmartManage é uma consola de trabalho para a direcção de TIs angariar informações sobre monitores, realizar relatórios de activos, controlar a segurança dos activos, monitorizar a segurança dos activos e emitir mensagens instantâneas aos utilizadores dos monitores.

A consola Philips SmartManage contém as seguintes funcionalidades principais:

- 1. Disponibiliza uma medida de segurança adicional para que os utilizadores empresariais garantam os seus investimentos.
- 2. Funcionalidade de poupança de energia para reduzir o custo dos utilitários e a mão-de-obra de ligar/desligar os monitores.
- 3. O componente Smart disponibiliza uma forma complementar de regular o desempenho e configurações dos monitores.
- 4. Os relatórios de activos incorporados reduzem a mão-de-obra no âmbito de auditorias/ manutenção, tempo de ciclo e custos.

Para mais informações sobre a consola Philips SmartManage, contacte o representante de vendas Philips do seu país.

#### <span id="page-49-3"></span>**Philips SmartControl**

Os componentes SmartControl e SmartManage Agent são aplicados e instalados em computadores que utilizam monitores Philips. Assim, é possível aos monitores e PCs interagir com as solicitações do Administrador.

- 1. Requisito
	- Todas as placas gráficas com conjuntos de chips gráficos nVDIA e ATI que suportam o interface DDC/CI
	- Sistemas operativos Microsoft Windows 2000 e XP.
	- Todos os monitores Philips que suportam o interface DDC/CI

#### 2. Instalação

Como transferir o ficheiro "SmartControl Installation":

- 1. Visite <http://www.philips.com/>
- 2. Seleccione "your country"
- 3. Clique na página "PC stuff or monitors"
- 4. Seleccione "Manuals/drivers"
- 5. Entre na página "Download"
- 6. Seleccione "SmartControl Installation" e pode transferir o SmartControl e o seu controlador para instalação.

Siga a orientação apresentada no programa de instalação do componente SmartControl.

3. Acesso ao SmartControl

- Clique com o botão direito no ambiente de trabalho do PC e seleccione **Propriedades** no menu de contexto.
- Clique no separador **Definições** e, a seguir, clique no botão **Avançadas**.
- Clique no separador **Philips SmartControl**.

4. Opções SmartControl

● Ecrã e Som

Deslocando a barra de deslocação para a esquerda ou direita, os utilizadores poderão regular o brilho, o contraste, o volume (caso se aplique), o ruído vídeo (não se aplica com uma entrada DVI-D) e temperaturas de cor.

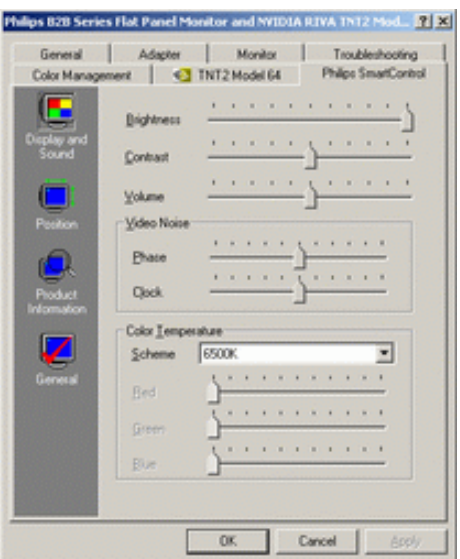

#### ● Posição

Os utilizadores podem ajustar a posição horizontal e vertical do ecrã, deslocando a barra de deslocação para a esquerda e direita. Esta função é desactivada quando se usa uma entrada DVI-D (digital).

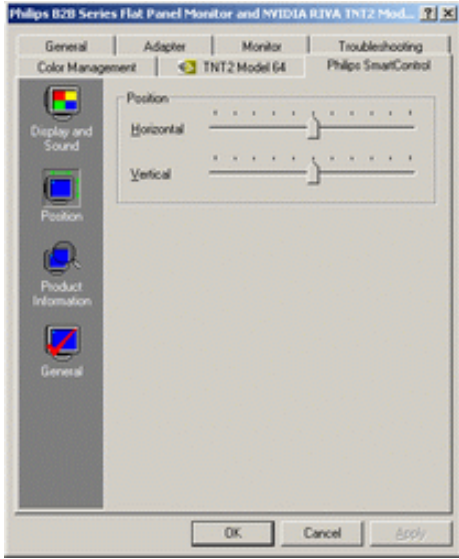

● Informação sobre o Produto

Clique na Informação sobre o Produto na janela esquerda para visualizar a informações sobre o produto guardada na memória do monitor.

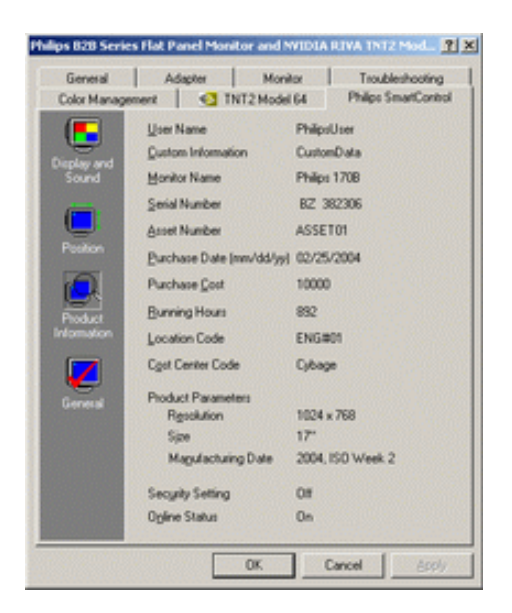

● Generalidades

Ao clicar em generalidades, os utilizadores terão acesso a informações gerais como informação sobre controladores, informações sobre o dispositivo e controlo do monitor.

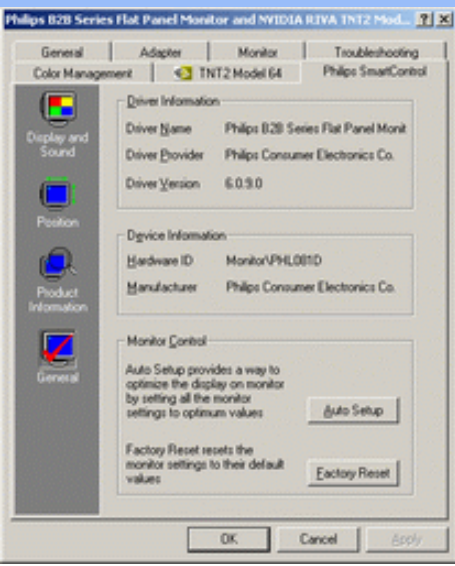

A partir do controlo do monitor, os utilizadores podem clicar em Auto Setup para obter um desempenho óptimo ou clicar em reposição de fábrica para repor os parâmetros do monitor. Estas escolhas são desactivadas quando se usa uma entrada DVI-D (digital).

#### <span id="page-52-0"></span>**Perguntas e Respostas**

**P1.** Qual é a diferença entre SmartManage e SmartControl? **R.** SmartManage é um software de gestão/controlo à distância para os gerentes de TIs gerirem os monitores da rede

O componente SmartControl é uma extensão do painel, que ajuda a regular os desempenhos e as definições dos monitores com um interface de software, em vez dos botões físicos localizados na parte frontal dos monitores.

**P2.** Mudo o monitor ligado a um PC para outro e o componente SmartControl deixa de funcionar, o que devo fazer?

**A.** Reinicie o PC e verifique se o componente SmartControl funciona. Caso contrário, terá de desinstalar e voltar a instalar o componente SmartControl para garantir a instalação do controlador correcto.

**P3.**O componente SmartControl funciona bem no início, mas não consigo utilizá-lo, o que devo fazer?

**R.** Se foram executadas as seguintes medidas, poderá ser necessário voltar a instalar o controlador do monitor.

- Substitua a placa gráfica de vídeo por outra
- Actualize o controlador de vídeo
- Actividades no Sistema Operativo, como Service Pack ou Patch
- Execute a Actualização do Windows e actualize o controlador do monitor e/ou vídeo
- O Windows arrancou com o monitor sem energia ou desligado.

Para ficar a saber, clique com o botão direito do rato em O meu computador e, depois, em Propriedades -> Hardware -> Gestor de dispositivos.

Se vir "Plug and Play Monitor" debaixo de Monitor, será necessário voltar a instalar. Basta desinstalar o componente SmartControl e voltar a instalá-lo.

**P4.** Depois de instalar o SmartControl, ao clicar no separador do SmartControl, não aparece nada durante algum tempo ou aparece uma mensagem de anomalia; o que é que aconteceu?

**R.** Poderá ser um caso de incompatibilidade do adaptador gráfico com o SmartControl. Se o adaptador gráfico for de uma das marcas referidas anteriormente, tente transferir o controlador do adaptador gráfico mais actualizado a partir dos Web Sites das respectivas empresas. Instale o controlador. Remova o SmartControl e volte a instalá-lo.

Se esta solução não resultar, lamentamos informar que o adaptador gráfico não é suportado. Consulte o Web Site da Philips para ficar a saber se está disponível algum controlador actualizado do SmartControl.

**P5.** Ao clicar em Informações sobre o Produto, as informações aparecem parcialmente; o que aconteceu?

**R.** Eventualmente, o controlador do adaptador gráfico não é a versão mais recente que suporta inteiramente o interface DDC/CI. Transfira o adaptador gráfico mais actualizado do Web Site das empresas correspondentes. Instale o controlador. Remova o SmartControl e volte a instalá-lo.

[RETORNAR AO INÍCIO DA PÁGINA](#page-49-4)

## **Normas da Philips quanto ao defeito de pixel**

- <span id="page-54-1"></span><span id="page-54-0"></span>[•](#page-54-0) [SmartManage](#page-49-0)
- [•](#page-54-0) Características do produto
- [•](#page-54-0) Especificações técnicas
- [•](#page-54-0) Resoluções e modos de fábrica
- [•](#page-54-0) Economia automática de energia
- [•](#page-54-0) Características físicas
- [•](#page-54-0) Marcação de pinos
- [•](#page-54-0) Visualizações do produto

#### **Normas da Philips quanto ao defeito de pixel dos monitores de tela plana**

A Philips se esforça para oferecer produtos da mais alta qualidade. Utilizamos alguns dos mais avançados processos de fabricação disponíveis no mercado e uma rigorosa prática de controle de qualidade. Entretanto, algumas vezes os defeitos de pixel ou subpixel decorrentes em painéis LCD TFT utilizados em monitores de tela plana são inevitáveis. Nenhum fabricante pode garantir que todos os painéis sejam imunes a defeitos de pixel, mas a Philips garante que todo monitor que apresentar vários defeitos inaceitáveis será reparado ou substituído, de acordo com a garantia. Este informativo explica os diferentes tipos de defeitos de pixel, além de definir os níveis aceitáveis de defeito para cada tipo. Para ter o seu monitor reparado ou substituído de acordo com a garantia, o número de defeitos de pixel em um painel LCD TFT deverá ultrapassar estes níveis aceitáveis. Por exemplo, no máximo 0,0004% de subpixels em um monitor XGA de 15 polegadas podem estar com defeito. Além disso, pelo fato de alguns tipos ou combinações de defeitos de pixel serem mais perceptíveis do que outros, a Philips determina padrões ainda mais elevados de qualidade para estes casos. Esta política aplica-se a todo o mundo.

#### Pixels e Subpixels

Um pixel, ou um elemento de figura, é composto de três subpixels nas cores primárias de vermelho, verde e azul. Muitos pixels juntos formam uma figura. Quando todos os subpixels de um pixel estão claros, os três subpixels coloridos aparecem juntos como um único pixel branco. Quando todos estiverem escuros, os três subpixels coloridos aparecem juntos como um único pixel preto. Outras combinações de subpixels claros e escuros aparecem como pixels únicos de outras cores.

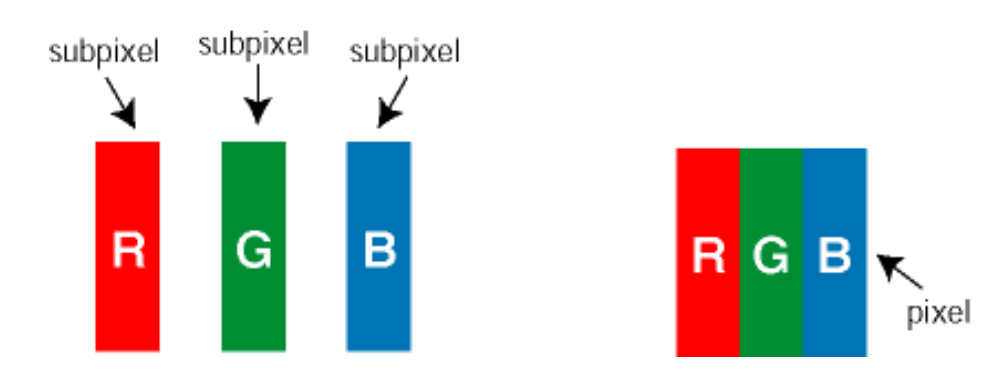

#### Tipos de defeitos de pixel

Os defeitos de pixel e subpixel aparecem na tela de diferentes maneiras. Há duas categorias de defeitos de pixel e diversos tipos de defeitos de subpixels em cada categoria.

Defeitos com pontos brilhantes Os defeitos com pontos brilhantes aparecem como pixels ou subpixels que estão sempre claros ou "ligados". Estes são os tipos de defeitos de pontos brilhantes:

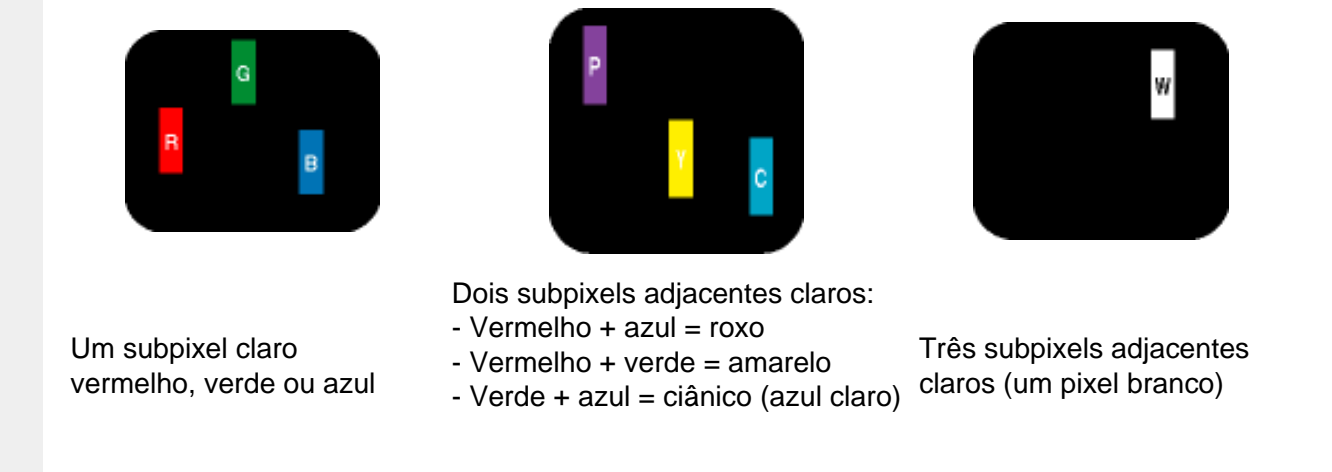

Defeitos com pontos pretos Os defeitos com pontos pretos aparecem como pixels ou subpixels que estão sempre escuros ou "desligados". Estes são os tipos de defeitos de pontos pretos:

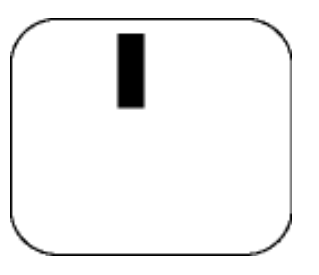

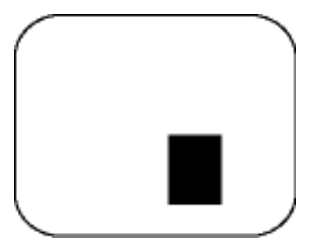

Um subpixel escuro Dois ou três subpixels adjacentes escuros

Proximidade dos defeitos de pixel

Pelo fato de os defeitos de pixel e subpixel do mesmo tipo e que estejam próximos um do outro serem mais perceptíveis, a Philips também especifica tolerâncias para a proximidade de defeitos de pixel.

Tolerâncias de defeitos de pixel

Para que seja reparado ou substituído devido a defeitos de pixel durante o período de garantia, o painel LCD TFT presente em um monitor de tela plana Philips deverá apresentar defeitos de pixel ou subpixel que ultrapassem as tolerâncias listadas abaixo.

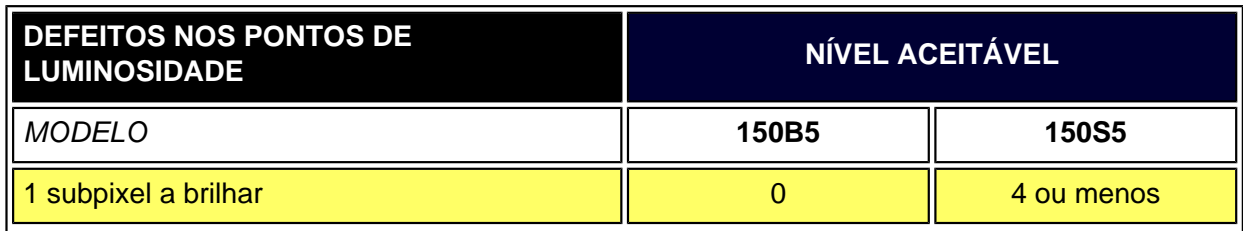

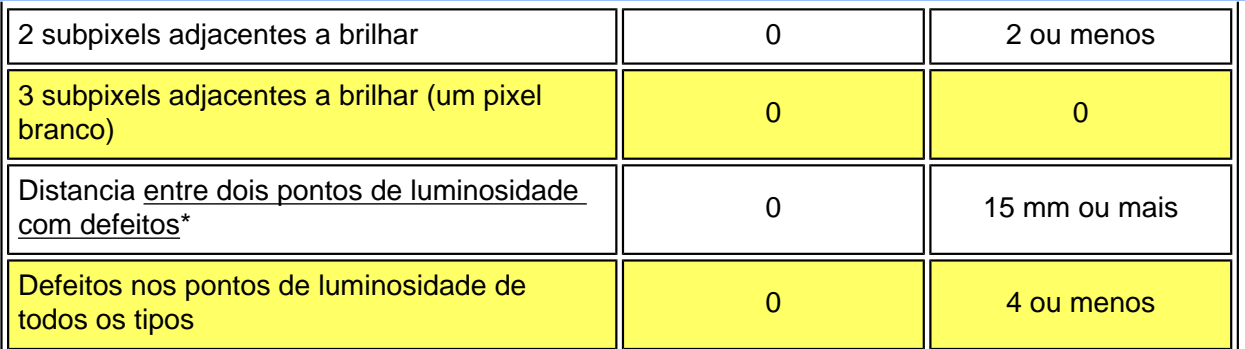

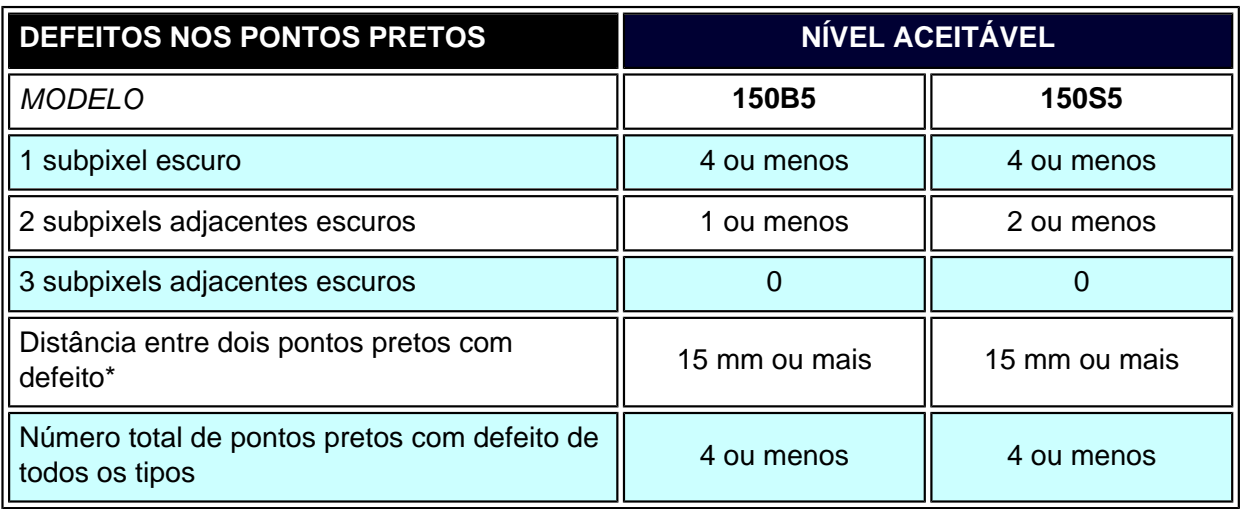

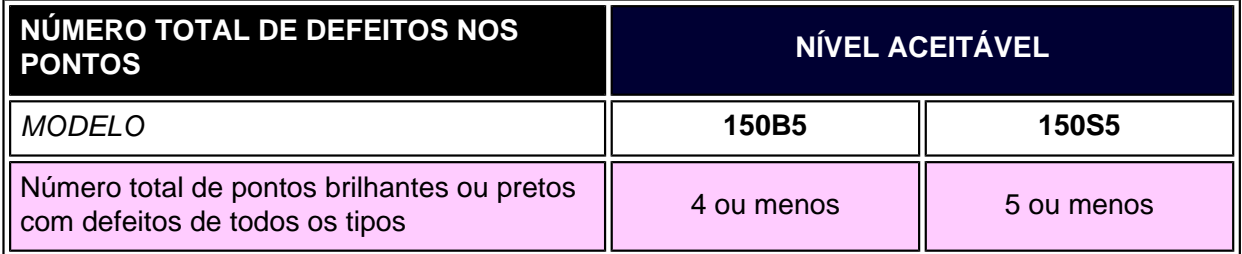

#### *Nota:*

*\* Defeitos em 1 ou 2 subpixels adjacentes = 1 ponto com defeito*

*Todos os monitores Philips estÁo de acordo comas normas ISO13406-2.*

[RETORNAR AO INÍCIO DA PÁGINA](#page-54-1)

# **A conexão ao seu PC**

- <span id="page-57-0"></span>[•](#page-57-0) [Descrição](#page-12-0) [da visão](#page-12-0)  [frontal do](#page-12-0) [produto](#page-12-0)
- Pacote de acessórios
- A conexão ao seu PC
- [Passos](#page-64-0)  [Iniciais](#page-64-0)
- [A otimização](#page-13-0) [do](#page-13-0)
- [desempenho](#page-13-0)
- [A base](#page-61-0)

## **Pacote de Acessórios**

Retire todas as partes da embalagem.

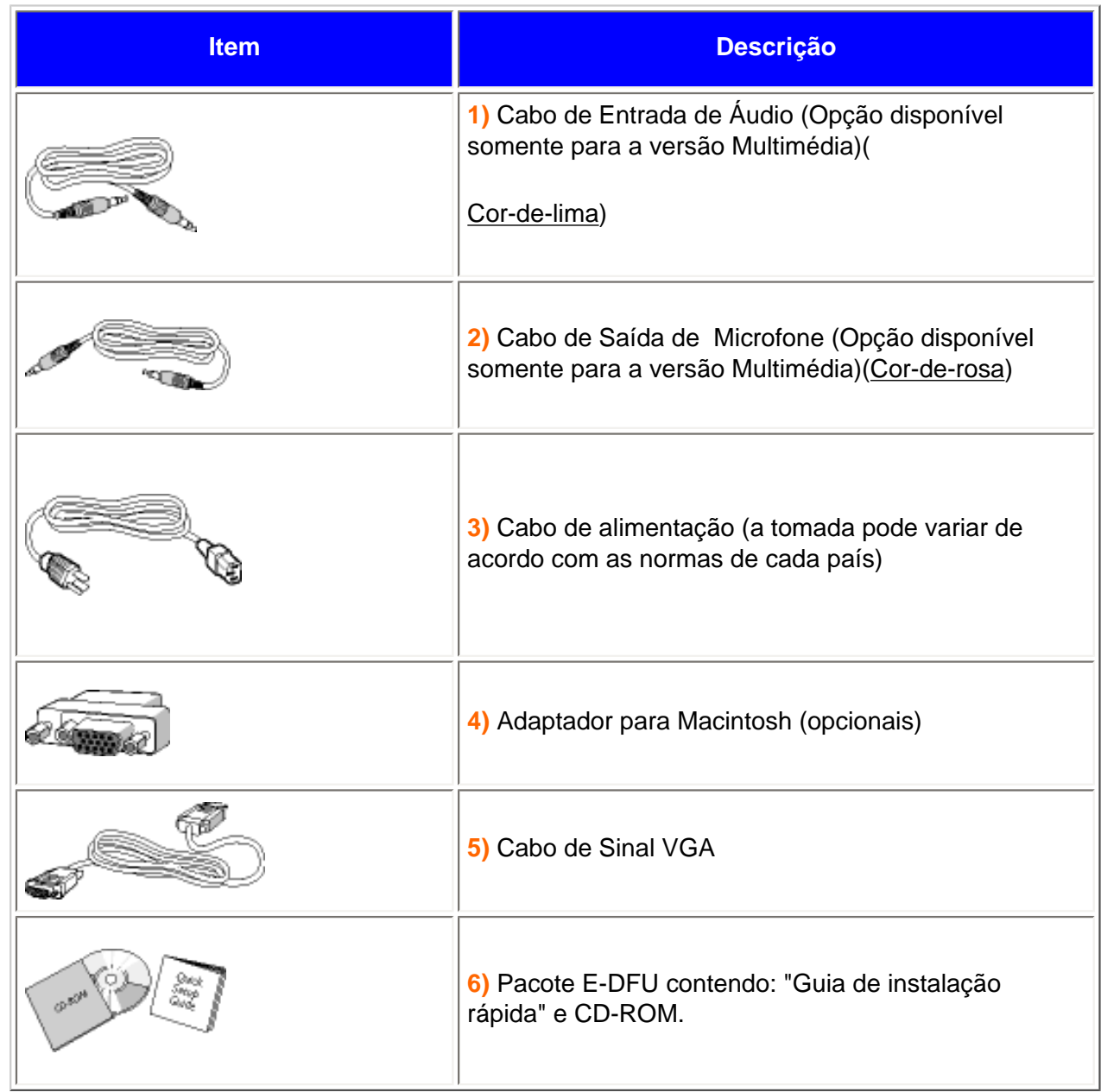

## RETORNAR AO INÍCIO DA PÁGINA

## **A conexão ao seu PC**

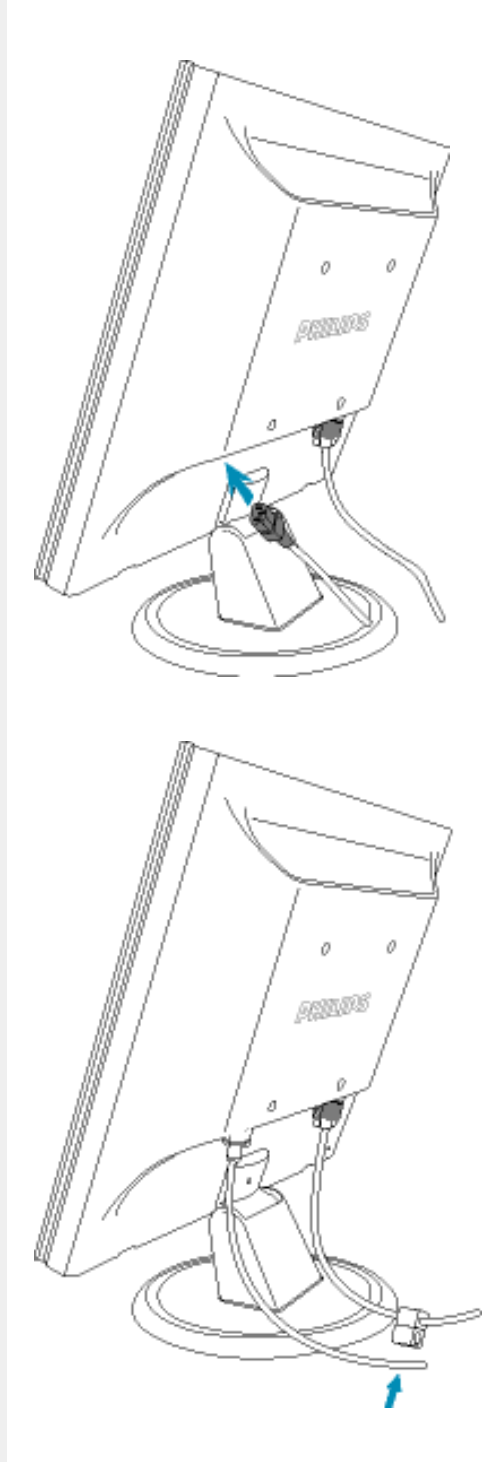

**1)** Ligue com firmeza o cabo eléctrico ao monitor.

**2)** Prenda o cabo eléctrico e o cabo de sinal em conjunto para gestão dos cabos.

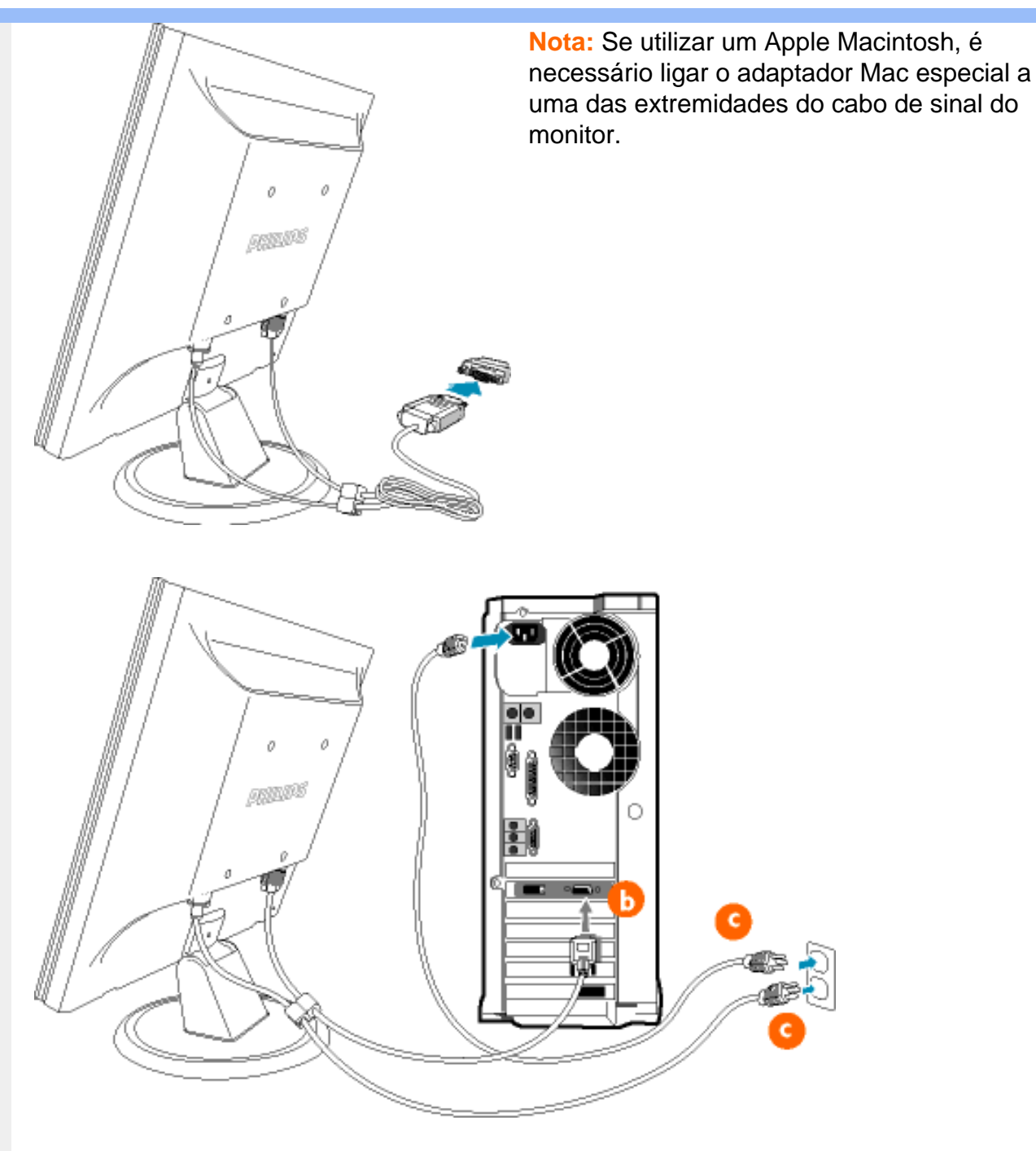

## **2)** Ligação ao PC

- (a) Desligue o computador e retire o cabo de alimentação;
- (b) Ligue o cabo de sinal do monitor ao conector de vídeo localizado na traseira do computador;
- (c) Ligue o cabo de alimentação do computador e do monitor a uma tomada;
- (d) Ligue o computador e o monitor. Se visualizar uma imagem no ecrã do monitor, é porque a instalação está concluída.

h

## RETORNAR AO INÍCIO DA PÁGINA

#### <span id="page-61-0"></span>A base

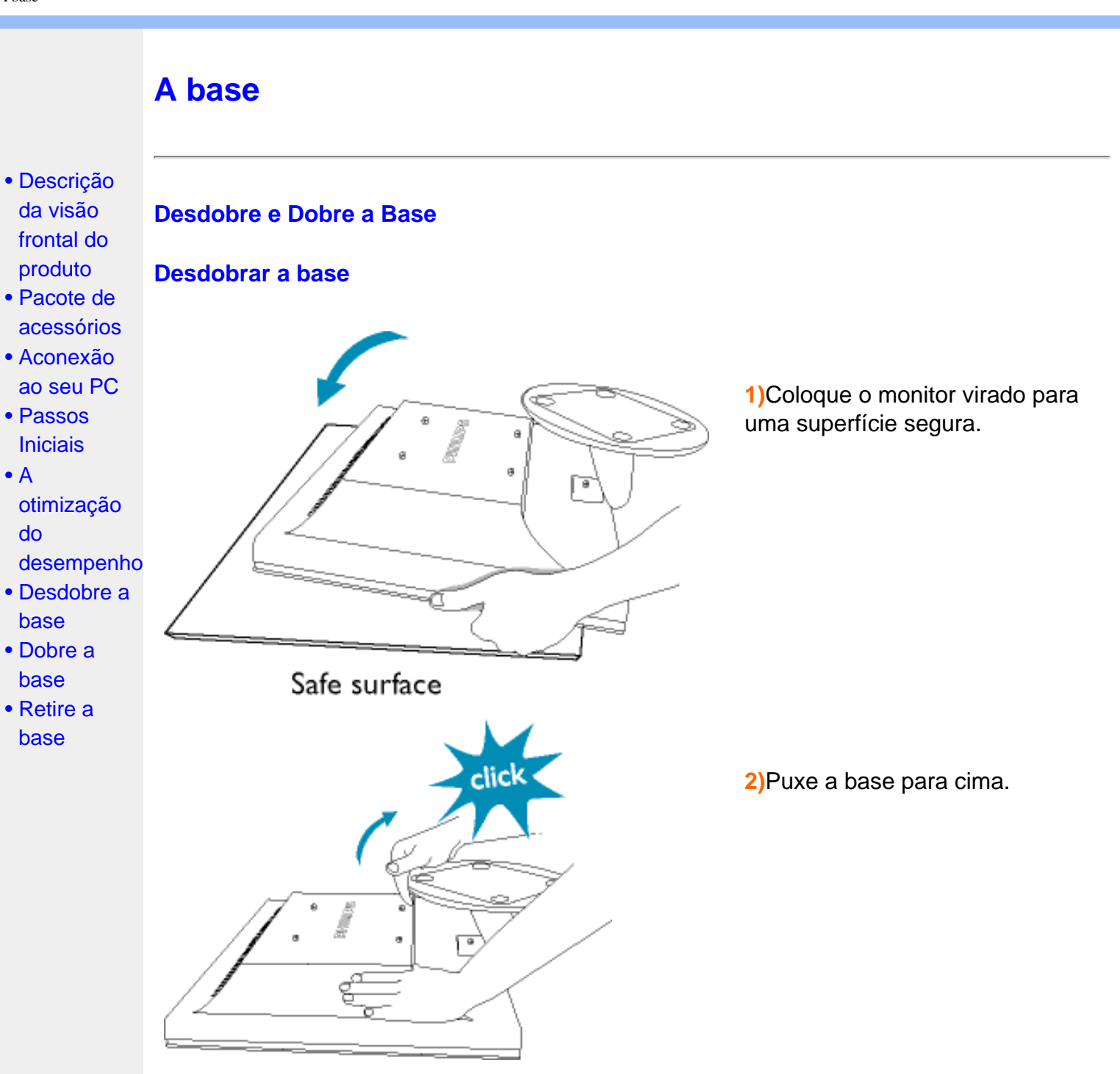

### **Dobrar a base**

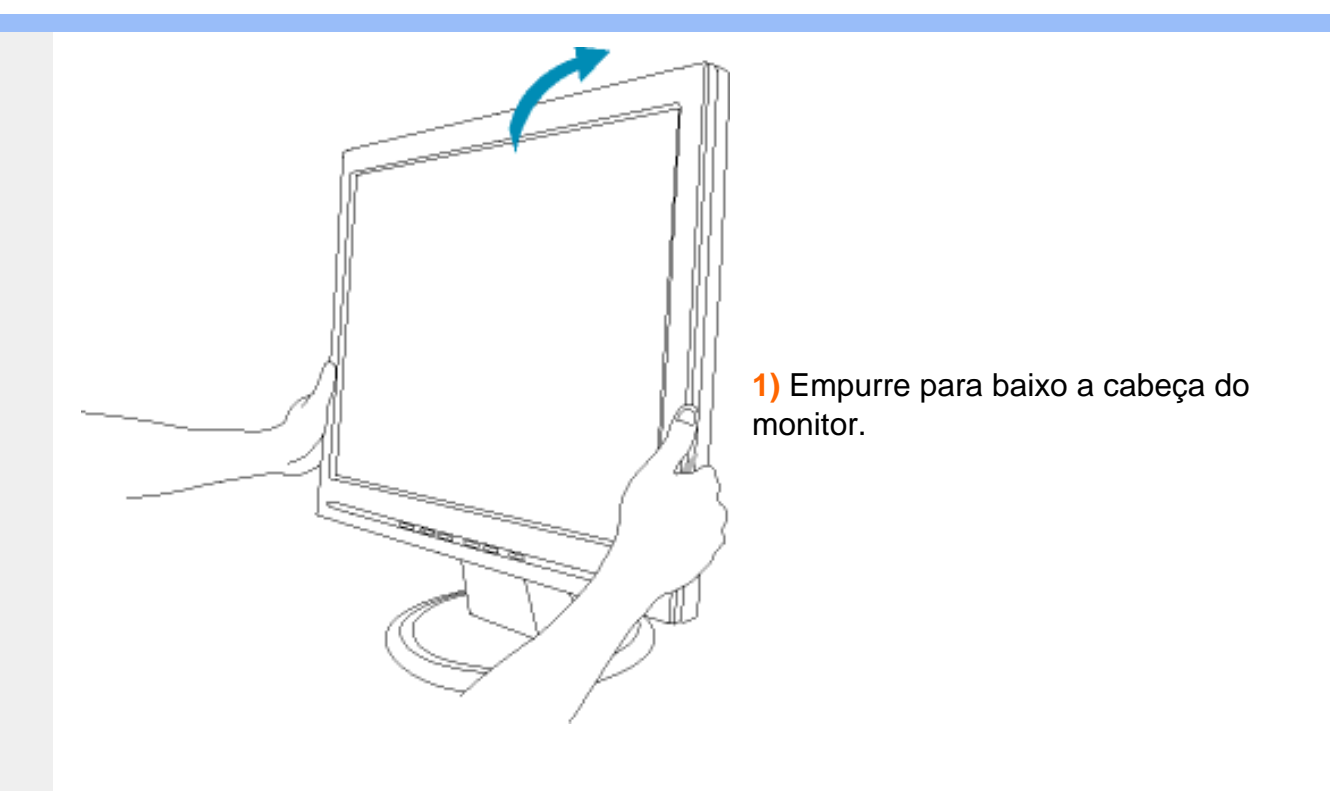

## RETORNAR AO INÍCIO DA PÁGINA

## **Retirar a base**

## **Condição:**

● par aplicações de montagem da norma VESA

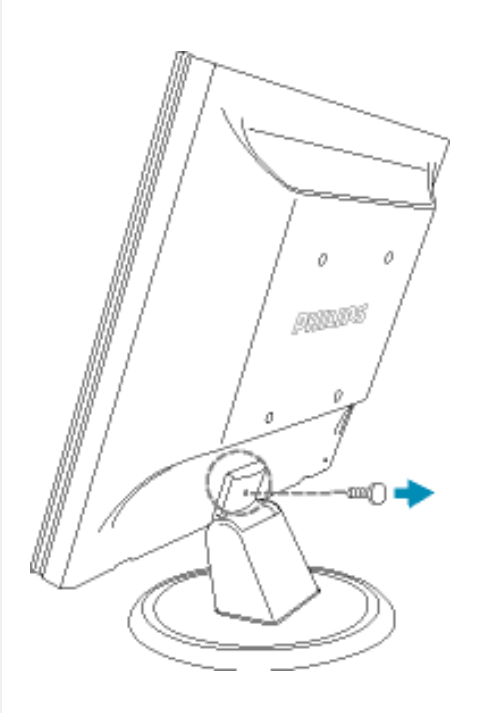

**1)** Retire o parafuso e, depois, retire a tampa superior.

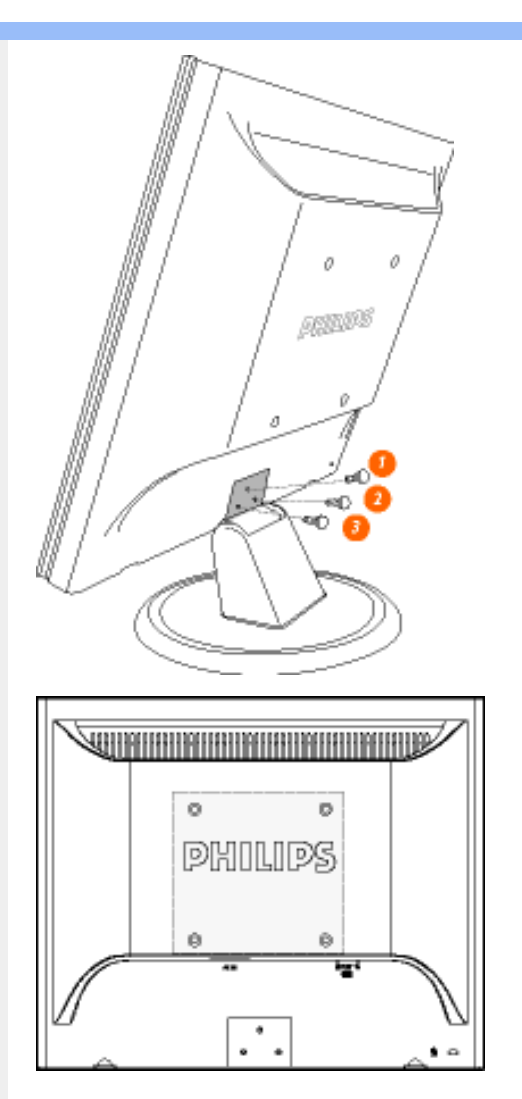

**2)** Retire os três parafusos e, seguidamente, retire a base do monitor LCD.

**Nota:** Este monitor aceita um interface de montagem de 100 mm x 100 mm, segundo a norma VESA.

RETORNAR AO INÍCIO DA PÁGINA

# **Passos Iniciais**

<span id="page-64-0"></span>[•](#page-64-0) [Descrição](#page-12-0) [da visão](#page-12-0)  [frontal do](#page-12-0)  [produto](#page-12-0)

- A conexão ao seu PC
- Passos **Iniciais**

 $\bullet$  [A](#page-13-0) [otimização](#page-13-0)  [do](#page-13-0)

## **Passos Iniciais**

## **Utilizar o ficheiro de informação ( .inf) para o Windows® 95/98/2000/Me/XP ou mais recente**

Os monitores Philips têm incorporada a característica DDC2B VESA, de forma a suportar os requisitos Plug & Play para o Windows® 95/98/2000/Me/XP. Clique no ícone "Monitor" contido no painel de controlo do Windows® 95/98/2000/Me/XP e active a aplicação Plug & Play. O ficheiro de informação ( .inf) deve ser instalado. O procedimento de instalação baseado no Windows® 95 OEM versão 2 , 98 , Me, XP e 2000 está especificado abaixo.

[desempenho](#page-13-0)

### **Para o Windows® 95**

- 1. Inicie o Windows® '95;
- 2. Clique no botão "Iniciar", aponte para "Definições" e clique em '"Painel de controlo";
- 3. Faça duplo clique sobre o ícone "Monitor";
- 4. Seleccione o separador "Definições" e clique em "Avançadas...";
- 5. Seleccione o botão "Monitor", aponte para '"Alterar..." e clique em "Com disquete ...";
- 6. Clique no botão "Procurar..." e seleccione a unidade F: ( unidade de CD-ROM) e clique no botão "OK";
- 7. Clique no botão "OK", seleccione o modelo do seu monitor e clique em "OK";
- 8. Clique no botão "Fechar".

#### **Para o Windows® 98**

- 1. Inicie o Windows® 98;
- 2. Clique no botão "Iniciar", aponte para "Definições" e a seguir clique em "Painel de controlo";
- 3. Faça duplo clique sobre o ícone "Monitor";
- 4. Seleccione o separador "Definições" e clique em "Avançadas...";
- 5. Clique no botão 'Monitor, aponte para "Alterar..." e clique em "Seguinte";
- 6. Seleccione "Apresentar uma lista de todos os controladores existentes numa localização específica", de forma a que possa seleccionar o controlador pretendido. Depois clique em "Seguinte" e a seguir clique em "Com disquete...";
- 7. Clique no botão "Procurar...", seleccione a unidade F: (unidade de CD-ROM) e clique no botão "OK";
- 8. Clique no botão "OK", seleccione o modelo do seu monitor, clique no botão "Seguinte" e torne a clicar no botão "Seguinte";
- 9. Clique no botão "Concluir" e a seguir clique no botão "Fechar".

#### **Para o Windows® Me**

- 1. Inicie o Windows® Me;
- 2. Clique no botão "Iniciar", aponte para "Definições" e clique em "Painel de controlo";
- 3. Faça duplo clique sobre o ícone "Monitor";
- 4. Seleccione o separador "Definições" e clique em "Avançadas...";
- 5. Clique no botão "Monitor" e a seguir clique no botão "Alterar...";
- 6. Seleccione "Especifique a localização do controlador (avançado)" e clique no botão "Seguinte";
- 7. Seleccione "Apresentar uma lista de todos os controladores existentes numa localização específica", de forma a seleccionar o controlador que pretende. Clique em "Seguinte" e a seguir clique em "Com disquete...";
- 8. Clique no botão "Procurar...", seleccione a unidade F: (unidade de CD-ROM) e clique no botão "OK";
- 9. Clique no botão "OK", seleccione o modelo do seu monitor, clique no botão "Seguinte" e torne a clicar no botão "Seguinte";
- 10. Clique no botão "Concluir" e a seguir clique no botão "Fechar.

#### **Para o Windows® 2000**

- 1. Inicie o Windows® 2000;
- 2. Clique no botão "Iniciar", aponte para "Definições" e clique em "Painel de controlo";
- 3. Faça duplo clique sobre o ícone "Monitor";
- 4. Seleccione o separador "Definições" e clique em "Avançadas...";
- 5. Clique no botão "'Monitor": se o botão "Propriedades" estiver inactivo, significa que o monitor não estiver configurado correctamente. Pare a instalação. Se o botão "Propriedades" estiver activo, clique no botão "Propriedades". Siga os passos seguintes;
- 6. Clique em "Controlador", clique em "Actualizar o controlador...' e a seguir clique no botão "Seguinte";
- 7. Seleccione "Apresentar uma lista de controladores conhecidos para este dispositivo", de forma a que possa seleccionar um controlador específico. Clique em "Seguinte" e a seguir clique em "Com disquete...";
- 8. Clique no botão "Procurar..." e seleccione a unidade F: (unidade de CD-ROM);
- 9. Clique no botão "Abrir" e a seguir clique no botão "OK";
- 10. Seleccione o modelo do seu monitor, clique no botão "Seguinte" e volte a clicar no botão "Seguinte";
- 11. Clique no botão "Concluir" e a seguir clique no botão "Fechar"; Se conseguir visualizar a janela "Não foi encontrada nenhuma assinatura digital", clique no botão "Sim".

#### **Para o Windows® XP**

- 1. Inicie o Windows® XP
- 2. Clique no botão "Iniciar" e, em seguida, em "Painel de Controlo".
- 3. Seleccione e clique em "Impressoras e outro hardware".
- 4. Clique no item "Monitor".
- 5. Escolha o separador "Definições" e, depois, clique no botão "Avançadas".
- 6. Escolha o separador "Monitor".

- Se o botão "Propriedades" estiver inactivo, significa que o monitor está correctamente configurado. Interrompa a instalação.

- Se o botão "Propriedades" estiver activo, clique no botão "Propriedades. Neste caso, siga os passos apresentados a seguir.

- 7. Clique no separador "Controlador" e, seguidamente, clique no botão "Actualizar controlador".
- 8. Escolha o botão "Instalar a partir de lista ou local específico [avançado]" e, a seguir, clique no botão "Seguinte".
- 9. Escolha o botão "Não procurar. Eu escolho o controlador a instalar". A seguir, clique no botão "Seguinte".
- 10. Clique no botão "Colocar disco..." e, depois, clique no botão "Procurar...". Seguidamente, seleccione a unidade adequada F: (Unidade de CD-ROM).
- 11. Clique no botão "Abrir" e, seguidamente, no botão "OK".
- 12. Escolha o modelo do monitor e clique no botão "Seguinte". - Se visualizar a mensagem "não passou o teste Windows® Logo para verificação da sua compatibilidade com o Windows® XP", clique no botão "Continuar mesmo assim".
- 13. Clique no botão "Terminar" e, depois, escolha o botão "Fechar".
- 14. Clique no botão "OK" e, depois, novamente no botão "OK" para fechar a caixa de diálogo Propriedades do monitor.

Se a versão do Windows® 95/98/2000/Me/XP for diferente ou necessitar de informação mais detalhadas acerca da instalação, consulte o manual do utilizador do Windows® 95/98/2000/Me/ XP.

RETORNAR AO INÍCIO DA PÁGINA

# **A sua Garantia Philips F1rst Choice**

## **Agradecemos o facto de ter adquirido este monitor Philips.**

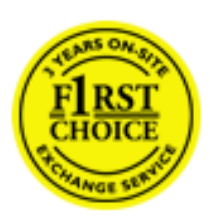

Todos os monitores Philips são concebidos e fabricados segundo elevados padrões e apresentam um desempenho de alta qualidade, facilidade de utilização e instalação. Na eventualidade de experimentar dificuldades na instalação ou utilização deste produto, queira contactar directamente o centro de apoio Philips para beneficiar da Garantia Philips F1rst Choice. Esta garantia de assistência de três anos dá-lhe o direito a trocar um modelo no local se o monitor tiver alguma avaria ou se apresentar avariado. A Philips que essa troca decorra no prazo de 48 horas a seguir à recepção da sua chamada.

## **O que é que está coberto?**

A Garantia Philips F1rst Choice aplica-se a Andorra, Áustria, Bélgica, Chipre, Dinamarca, França, Alemanha, Grécia, Finlândia, Irlanda; Itália, Liechtenstein, Luxemburgo, Mónaco, Países Baixos, Noruega, Portugal, Suécia, Suíça, Espanha e Reino Unido, exclusivamente para os monitores originalmente concebidos, fabricados, aprovados e/ou autorizados para utilização nos referidos países.

A cobertura da garantia tem início na data em que adquire o monitor. Nos três anos seguintes, o monitor será trocado por, pelo menos, um monitor equivalente no caso de deficiências abrangidas pela cobertura da garantia.

O monitor trocado fica na sua posse, enquanto a Philips fica na posse do monitor deficiente/ original. Relativamente ao monitor trocado, o prazo da garantia é igual ao do monitor original, ou seja, 36 meses a contar da data da aquisição do monitor original.

## **O que é que está excluído?**

A Garantia Philips F1rst choice aplica-se desde que o produto seja utilizado adequadamente para o fim a que se destina, nos termos das instruções de utilização e contra a apresentação da factura original de compra ou recibo, indicando a data de compra, o nome do concessionário, assim como o modelo e o número de produção do produto.

A Garantia Philips F1rst Choice poderá não ser aplicada se:

- Os documentos tiverem sido de algum modo alterados ou ficarem ilegíveis;
- O número do modelo ou de produção existente no produto tiver sido alterado, apagado, removido ou tornado ilegível;
- Tiverem sido realizadas reparações ou modificações e alterações ao produto por entidades ou pessoas não autorizadas;
- Os danos forem provocados por acidentes, incluindo, entre outros, relâmpagos, água ou incêndio, uso incorrecto ou descuido;
- Problemas de recepção provocados pelas condições do sinal ou sistemas de cabos ou antena no exterior da unidade;
- Deficiências provocadas pelo abuso ou uso incorrecto do monitor;
- O produto exigir alteração ou adaptação para possibilitar que cumpra normas técnicas locais ou nacionais, que se aplicam a países para os quais o produto não foi originalmente concebido, fabricado, aprovado e/ou autorizado. Por isso, verifique sempre se é possível utilizar o produto num país específico.
- Refira-se que os produtos que não são originalmente concebidos, fabricados, aprovados e/ ou autorizados para utilização nos países abrangidos pela Garantia Philips F1rst Choice não são cobertos pela mesma. Nestes casos, aplica-se as condições de garantia globais Philips.

## **À distância de um clique**

Em caso de problemas, aconselha-se a leitura atenta das instruções de funcionamento ou a consulta do Web Site [www.philips.com/support](http://www.philips.com/support) para obter suporte suplementar.

## **À distância de um telefonema**

Para evitar incómodos desnecessários, aconselha-se a leitura atenta das instruções de funcionamento ou a consulta do Web Site [www.philips.com/support](http://www.philips.com/support) para obteer suporte suplementar, antes de contactar o centro de apoio da Philips.

Para resolver rapidamente o problema, deverá munir-se das seguintes informações antes de contactar o centro de apoio Philips:

- Número de tipo Philips
- Número de série Philips
- Data de compra (poderá ser necessário apresentar prova de compra)
- Processador e ambiente do PC:
	- ❍ Pentium Pro 286/386/486/Memória Interna
	- ❍ Sistema operativo (Windows, DOS, OS/2, MAC)
	- ❍ Programa Fax/Modem/Internet?
- Outras placas instaladas

Se tiver as seguintes informações disponíveis poderá também ajudar a acelerar o processo:

- A prova de compra, indicando: data da compra, nome do concessionário, modelo e número de série do produto.
- A morada completa na qual o monitor deficiente deve ser recolhido e o modelo de troca deve ser entregue.

Os centros de apoio ao cliente da Philips estão espalhados pelo mundo. Clique aqui para ter

acesso às [Informações de Contacto F1rst Choice.](#page-75-0)

Ou contacte-nos através do:

Website: *<http://www.philips.com/support>*

# **Sua Garantia International**

Prezado cliente,

Muito obrigado por comprar este produto Phillips, que foi projetado e fabricado com o mais alto padrão de qualidade.

Se por acaso, este produto apresentar algum problema, a Phillips garante a mão-de-obra e a reposição de peças, livre de qualquer despesa, independente do país em que o produto for consertado, durante um período de 12 meses a partir da data da compra. Esta garantia internacional da Phillips complementa as obrigações para com você da garantia nacional já existente dos revendedores e da Phillips no país da compra e não afeta os seus direitos como consumidor previstos por lei.

A garantia da Phillips se aplica desde que o produto seja devidamente manuseado para seu uso indicado, de acordo com suas instruções de operação e sob a apresentação de uma fatura original ou de um recibo de venda, indicando a data da compra, o nome do revendedor, o modelo e o número de fabricação do produto.

A garantia da Phillips pode não ser aplicada se:

- os documentos forem alterados ou ilegíveis de alguma forma;
- o modelo ou o número de fabricação no produto for alterado, apagado, removido ou tornado ilegível;
- reparos ou modificações e alterações do produto forem executados por indivíduos ou organizações de serviço não autorizadas;
- o dano for causado por acidentes, incluindo, mas não limitando-se a, relâmpago, água ou fogo, uso indevido ou negligência.

Note bem que o produto sob esta garantia não será considerado defeituoso quando for necessário modificações para que o mesmo esteja de acordo com os padrões técnicos locais ou nacionais, que se aplicam a países para os quais o produto não foi primeiramente projetado e/ou fabricado. Portanto, sempre verifique se o produto pode ser utilizado em um país específico.

Caso o seu produto Phillips não estiver funcionando corretamente ou for defeituoso, entre em contato com o seu revendedor Phillips. Se o seu produto precisar de serviço enquanto você estiver em outro país, o Serviço de Assistência ao Consumidor Phillips local, cujos números de telefone e fax podem ser encontrados neste folheto, poderá fornecer-lhe o endereço de um revendedor.

Para evitar qualquer inconveniência desnecessária, recomendamos que você leia cuidadosamente as instruções de operação antes de contatar o seu revendedor. No caso de dúvidas que o seu revendedor não possa esclarecer, ou qualquer pergunta relacionada com o produto, entre em contato com o [Centro de Informações ao Consumidor Phillips](#page-76-0) ou visite nosso endereço na:

Internet: *[http://www.philips.com](http://www.philips.com/)*

Sua Garantia International
# **GARANTIA LIMITADA (Monitor de computador)**

## **Clique aqui para alcançar a [Warranty Registration Card](file:///E|/lcd/manual/portugues/download/card.pdf).**

# **Troca de Um Ano\***

*\* O produto será trocado por um novo ou recuperado de acordo com as suas especificações originais no prazo de dois dias úteis durante o primeiro ano.*

# QUEM ESTÁ COBERTO?

Deverá ter prova de compra para poder receber assistência ao abrigo da garantia. Um recibo de venda ou outro documento que demonstre que adquiriu o produto como novo é considerado prova de compra.

# O QUE É QUE ESTÁ COBERTO?

A cobertura da garantia tem início no dia em que adquire o produto. *A partir dessa data e durante um ano*, todas as peças serão reparadas ou substituídas gratuitamente, assim como a mão-deobra. Todas as peças, incluindo reparadas e substituídas, estão cobertas exclusivamente durante o prazo de garantia original. Quando a garantia relativa ao produto original expirar, a garantia sobre todos os produtos e peças substituídos e reparados expirará igualmente.

# **O QUE É QUE ESTÁ EXCLUÍDO?**

A garantia não cobre:

- mão-de-obra relacionada com a instalação ou configuração do produto, regulação dos controlos do cliente no produto e instalação ou reparação de sistemas externos ao produto.
- reparação de produtos e/ou substituição de peças devido à utilização indevida, acidente, reparação não autorizada ou qualquer outra causa fora do controlo da Philips Consumer Electronics.
- um produto que exija a alteração ou adaptação para permitir que funcione em qualquer país diferente do país para que foi concebido, fabricado, aprovado e/ou autorizado, ou reparação de produtos danificados por estas alterações.
- danos directos ou indirectos resultantes do produto. (Alguns países não permitem a exclusão de danos directos ou indirectos, por isso, a exclusão anterior poderá ser aplicável ao seu caso. Isto inclui, entre outros, material pré-gravado, protegido ou não por direitos de

#### autor.)

- um produto utilizado para fins comerciais ou institucionais.
- um produto alterado relativamente à sua concepção original.

#### **Onde é que a ASSISTÊNCIA É DISPONIBILIZADA?**

A assistência coberta pela garantia está disponível em todos os países onde o produto é oficialmente distribuído pela Philips Consumer Electronics. Nos países onde a Philips Consumer Electronics não distribui o produto, a organização de assistência Philips local tentará fornecer a referida assistência (embora possa haver algum atraso se as peças sobresselentes necessárias e o(s) manual(is) técnico(s) não estiverem disponíveis prontamente).

#### **Onde é que POSSO OBTER MAIS INFORMAÇÕES e ONDE POSSO OBTER ASSISTÊNCIA?**

Para mais informações, contacte com o Philips Customer Care Center, telefonando para (877) 835- 1838 (exclusivamente clientes nos E.U.A.) ou (919) 573-7855.

#### *Antes de Solicitar Assistência...*

Consulte o manual do utilizador antes de solicitar a assistência. As regulações dos controlos indicadas no manual poderão evitar ter de telefonar para o serviço de assistência.

#### **PARA OBTER ASSISTÊNCIA NOS E.U.A., PORTO RICO OU ILHAS VIRGENS DOS E.U.A.**

Telefone para o número do Philips Customer Care Center apresentado a seguir para obter assistência ao produto e os respectivos procedimentos:

#### *Philips Customer Care Center*

#### *(877) 835-1838 ou (919) 573-7855*

*(Nos E.U.A., Porto Rico e Ilhas Virgens dos E.U.A., todas as garantias implícitas, incluindo as garantias implícitas de adequação para a comercialização ou fim específico, estão limitadas ao prazo da presente garantia explícita. Todavia, considerando que alguns países não permitem limites relativos à validade de garantias implícitas, esta limitação poderá não ser aplicada ao seu caso.)*

### **PARA OBTER ASSISTÊNCIA NO CANADÁ...**

Contacte a Philips através de:

#### *(800) 479-6696*

Será fornecida garantia de 1 ano de peças e mão-de-obra gratuitas em qualquer agente da Philips Canada ou um dos seus centros de assistência autorizados.

**LEMBRE-SE... Registe no espaço a seguir os números do modelo e série apresentados no produto.** 

MODELO Nº \_\_\_\_\_\_\_\_\_\_\_\_\_\_\_\_\_\_\_\_\_\_\_\_\_\_\_\_\_\_\_\_\_\_\_\_\_\_\_\_\_\_\_\_\_\_\_\_

Nº SÉRIE \_\_\_\_\_\_\_\_\_\_\_\_\_\_\_\_\_\_\_\_\_\_\_\_\_\_\_\_\_\_\_\_\_\_\_\_\_\_\_\_\_\_\_\_\_\_\_\_\_\_

*A presente garantia atribui-lhe direitos específicos. Poderá ter outros direitos que variam de estado/ província para estado/província.*

Philips Customer Care Center, P. O. Box 2976, Longview, TX 75601

# **F1rst Choice Informação Do Contato**

Números de telefone:

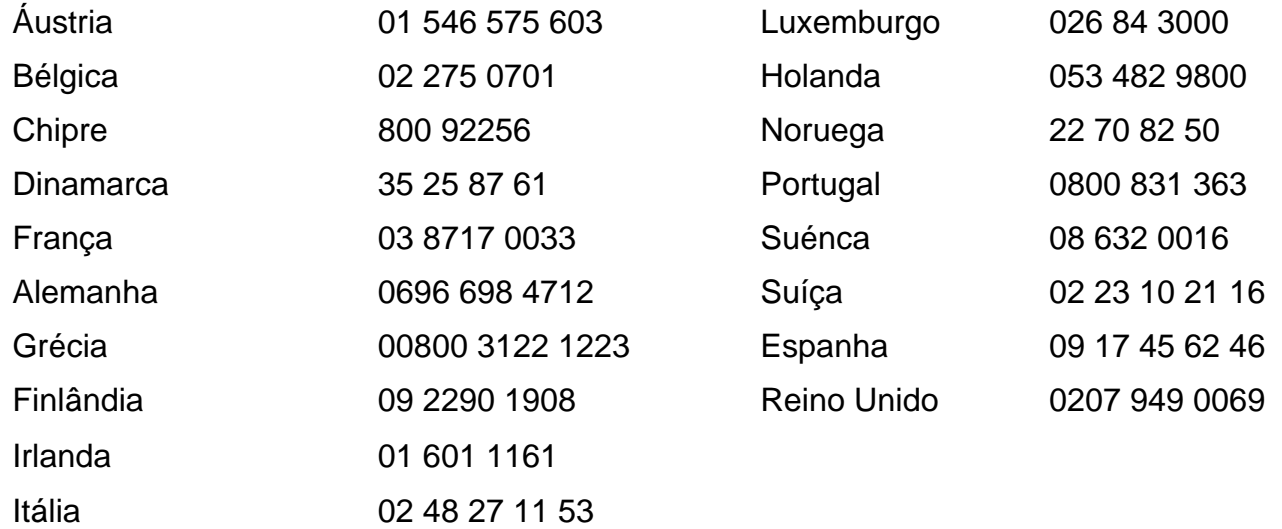

# <span id="page-76-2"></span>**Consumer Information Centers**

[Antilles](#page-77-0) • [Argentina](#page-78-0) • [Australia](#page-80-0) • [Bangladesh](#page-80-1) • [Brasil](#page-78-1) • [Canada](#page-80-2) • [Chile](#page-78-2) • [China](#page-81-0) • [Colombia](#page-78-3) • [Czech Republic](#page-76-0) • [Dubai](#page-85-0) • [Egypt](#page-85-1) • [Hong Kong](#page-81-1) • [Hungary](#page-76-1) • [India](#page-82-0) • [Indonesia](#page-82-1) • [Korea](#page-83-0) • [Malaysia](#page-83-1) • [Mexico](#page-78-4) • [Morocco](#page-85-2) • [New Zealand](#page-80-3) • [Pakistan](#page-83-2) • [Paraguay](#page-79-0) • [Peru](#page-79-1) • [Philippines](#page-84-0) • [Poland](#page-76-2) • [Russia](#page-77-1) • [Singapore](#page-84-1) • [Slovakia](#page-76-3) • [Slovenia](#page-77-2) • [South Africa](#page-85-3) • [Taiwan](#page-84-2) • [Thailand](#page-84-3) • [Turkey](#page-77-3) • [Uruguay](#page-79-2) • [Venezuela](#page-79-3)

## Eastern Europe

#### <span id="page-76-0"></span>CZECH REPUBLIC

Xpectrum Lužná 591/4 CZ - 160 00 Praha 6 Phone: 800 100 697 Email:info@xpectrum.cz www.xpectrum.cz

#### <span id="page-76-1"></span>**HUNGARY**

Serware Szerviz Vizimolnár u. 2-4 HU - 1031 Budapest Phone: +36 1 2426331 Email: inbox@serware.hu www.serware.hu

#### <span id="page-76-3"></span>**SLOVAKIA**

Datalan Servisne Stredisko Puchovska 8 SK - 831 06 Bratislava Phone: +421 2 49207155 Email: servis@datalan.sk

#### <span id="page-77-2"></span>**SLOVENIA**

PC HAND Brezovce 10 SI - 1236 Trzin Phone: +386 1 530 08 24 Email: servis@pchand.si

#### POLAND

Zolter ul.Zytnia 1 PL - 05-500 Piaseczno Phone:+48 22 7501766 Email: servmonitor@zolter.com.pl www.zolter.com.pl

#### <span id="page-77-1"></span>RUSSIA

Phone: +7 095 961-1111 Phone: 8-800-200-0880 Web-site: www.philips.ru

#### <span id="page-77-3"></span>**TURKEY**

Türk Philips Ticaret A.S. Yukari Dudullu Org.San.Bolgesi 2.Cadde No:22 34776-Umraniye/Istanbul Phone: (0800)-261 33 02

## Latin America

#### <span id="page-77-0"></span>ANTILLES

Philips Antillana N.V. Kaminda A.J.E. Kusters 4 Zeelandia, P.O. box 3523-3051 Willemstad, Curacao Phone: (09)-4612799 Fax : (09)-4612772

#### <span id="page-78-0"></span>**ARGENTINA**

Philips Antillana N.V. Vedia 3892 Capital Federal CP: 1430 Buenos Aires Phone: (011)-4544 2047

#### <span id="page-78-1"></span>**BRASIL**

Philips da Amazônia Ind. Elet. Ltda. Av. Luis Carlos Berrini, 1400 - Sao Paulo -SP Phone: 0800-701-0203

#### <span id="page-78-2"></span>**CHILE**

Philips Chilena S.A. Avenida Santa Maria 0760 P.O. box 2687Santiago de Chile Phone: (02)-730 2000 Fax : (02)-777 6730

#### <span id="page-78-3"></span>**COLOMBIA**

Industrias Philips de Colombia S.A.-Division de Servicio CARRERA 15 Nr. 104-33 Bogota, Colombia Phone:(01)-8000 111001 (toll free) Fax : (01)-619-4300/619-4104

#### <span id="page-78-4"></span>**MEXICO**

Consumer Information Centre Norte 45 No.669 Col. Industrial Vallejo C.P.02300, -Mexico, D.F. Phone: (05)-3687788 / 9180050462 Fax : (05)-7284272

#### <span id="page-79-0"></span>PARAGUAY

Philips del Paraguay S.A. Avenida Artigas 1513 Casilla de Correos 605 Asuncion Phone: (021)-211666 Fax : (021)-213007

#### <span id="page-79-1"></span>**PERU**

Philips Peruana S.A. Customer Desk Comandante Espinar 719 Casilla 1841 Limab18 Phone: (01)-2136200 Fax : (01)-2136276

#### <span id="page-79-2"></span>URUGUAY

Ind.Philips del Uruguay S.A. Luis Alberto de Herrera 1248 Customer Help Desk 11300 Montevideo Phone: (02)-6281111 Fax : (02)-6287777

#### <span id="page-79-3"></span>VENEZUELA

Industrias Venezolanas Philips S.A. Apartado Postal 1167 Caracas 1010-A Phone: (02) 2377575 Fax : (02) 2376420

# **Canada**

#### <span id="page-80-2"></span>**CANADA**

Philips Electronics Ltd. 281 Hillmount Road Markham, Ontario L6C 2S3 Phone: (800) 479-6696

# Pacific

#### <span id="page-80-0"></span>AUSTRALIA

Philips Consumer Service. Customer Information Centre. 3 Figtree Drive Homebush Bay NSW 2140 Phone: CIC: 1300-363 391 PCE Service: 1300-361 392 (toll free) Fax : +61 2 9947 0063

#### <span id="page-80-3"></span>NEW ZEALAND

Philips New Zealand Ltd. Consumer Help Desk 2 Wagener Place, Mt.Albert P.O. box 1041 Auckland Phone: 0800 477 999 (toll free) Fax : 0800 288 588 (toll free)

#### Asia

#### <span id="page-80-1"></span>BANGLADESH

Philips Service Centre 100 Kazi Nazrul Islam Avenue Kawran Bazar C/A Dhaka-1215 Phone: (02)-812909 Fax : (02)-813062

<span id="page-81-0"></span>Consumer Information Centers

#### **CHINA**

**BEIJING** Beijing Authorized Service Centre. Consumer Information Centre Building 6, West Street Chong Wen Men, Beijing, Jin Bang Co. Led. 100051 BEIJING

**GUANGZHOU** Philips Authorized Service Centre 801 Dong Feng Road East Guangzhou 510080

SHANGHAI Philips Service Logistic Centre Consumer Information Centre P.O.Box 002-027, Nextage Department Store Puding New District 200002 SHANGHAI

Philips Authorized Service Centre Consumer Information Centre 148 Fu Jian Road M 200001 Shanghai

Phone: 800 820 5128 (toll free) Fax: 21-656 10647

#### <span id="page-81-1"></span>HONG KONG

Philips Hong Kong Limited Consumer Information Centre 16/F Hopewell Centre 17 Kennedy Road, WANCHAI Phone: 2619 9663 Fax : 2481 5847

#### <span id="page-82-0"></span>INDIA

Phone: 91-20-712 2048 ext: 2765 Fax: 91-20-712 1558

BOMBAY Philips India Customer Relation Centre Bandbox House 254-D Dr. A Besant Road, Worli Bombay 400 025

**CALCUTTA** Customer Relation Centre 7 justice Chandra Madhab Road Calcutta 700 020

MADRAS Customer Relation Centre 3, Haddows Road Madras 600 006

NEW DELHI Customer Relation Centre 68, Shivaji Marg New Dehli 110 015

#### <span id="page-82-1"></span>**INDONESIA**

Philips Group of Companies in Indonesia Consumer Information Centre Jl.Buncit Raya Kav. 99-100 12510 Jakarta Phone: (021)-794 0040 / 798 4255 ext: 1612 Fax : (021)-794 7511 / 794 7539

#### <span id="page-83-0"></span>**KOREA**

Philips Korea Ltd. Philips House C.P.O. box 3680 260-199, Itaewon-Dong. Yongsan-Ku, Seoul 140-202 Phone:080-600-6600 (Local toll free) Fax : (02)-709-1245

#### <span id="page-83-1"></span>MALAYSIA

Philips Malaysia Sdn. Berhad Service Dept. No.51,sect.13 Jalan University. 46200 Petaling Jaya, Selagor. P.O.box 12163 50768 Kuala Lumpur. Phone: (03)-7950 5501/02 Fax : (03)-7954 8504

#### <span id="page-83-2"></span>PAKISTAN

KARACHI Philips Electrical Ind. of Pakistan Consumer Information Centre F-54, S.I.T.E, P.O.Box 7101 75730 KARACHI

Philips Consumer Service Centre 168-F, Adamjee Road Rawalpindi Cantt

Phone: (021)-7731927 Fax : (021)-7721167

#### <span id="page-84-0"></span>PHILIPPINES

Philips Electronics and Lighting Inc. 106 Valero St., Salcedo Village Makati, Metro Manilla. Phone: (02)-888 05 72 Domestic toll free: 1-800-10-PHILIPS or 1-800-10-744 5477 Fax : (02)-888 05 71

#### <span id="page-84-1"></span>**SINGAPORE**

Philips Singapore Private Ltd. Consumer Service Dept. Lorong 1,Toa Payoh., P.O. box 340 Singapore 1231 Phone: 6882 3999 Fax : 6250 8037

#### <span id="page-84-2"></span>TAIWAN

Philips Taiwan Ltd. Consumer Information Centre 13F, No. 3-1 Yuan Qu St., Nan Gang Dist., Taipei 115, Taiwan Phone: 0800-231-099 Fax : (02)-3789-2641

#### <span id="page-84-3"></span>THAILAND

Philips Electronics (Thailand) Ltd. Philips Service Centre 209/2 Sanpavut Road, Bangna, Bangkok 10260 Phone : (02)-652 8652 Fax : (02)-614 3531

# **Africa**

#### <span id="page-85-2"></span>**MOROCCO**

Philips Electronique Maroc 304,BD Mohamed V Casablanca Phone: (02)-302992 Fax : (02)-303446

#### <span id="page-85-3"></span>SOUTH AFRICA

South African Philips. S.V. Div. 195 Main R.D. Martindale., Johannesburg P.O.box 58088 Newville 2114 Phone: +27 11 471 5000 Fax : +27 11 471 5020

# Middle East

#### <span id="page-85-0"></span>**DUBAI**

Philips Middle East B.V. Consumer Information Centre P.O.Box 7785 DUBAI Phone: (04)-335 3666 Fax : (04)-335 3999

#### <span id="page-85-1"></span>EGYPT

Philips Egypt Consumer Information Centre 10, Abdel Rahman El Rafei Mohandessin - Cairo, P.O.Box 242 DOKKI Phone: (02)-3313993 Fax : (02)-3492142